Федеральное государственное образовательное бюджетное учреждение высшего образования «Финансовый университет при Правительстве Российской Федерации» (Финансовый университет) Махачкалинский филиал Финуниверситета

Утверждаю:

Заместитель директора по учебнометодической работе *Лваву* сред 3.М. Лаварсланова leg  $\mu$   $\mathscr{U}_{\mathfrak{D}}$ 2023 г.

ФОНД ОЦЕНОЧНЫХ СРЕДСТВ по учебному предмету

#### ОПП.02 Информатика

09.02.07 Информационные системы и программирование

Махачкала - 2023 г.

Фонд оценочных средств по учебному предмету разработан на основе среднего стандарта государственного образовательного федерального профессионального образования по специальности 09.02.07 Информационные системы и программирование.

Составитель: Расулова Патимат Гасановна, преподаватель Махачкалинского филиала Финуниверситета.

Фонд оценочных средств по учебному предмету рассмотрен и рекомендован к утверждению на заседании предметной (цикловой) комиссии естественнонаучных дисциплин.

Протокол от « *o* β » *o* 9 20 23 г. № <u>β</u>

F

Председатель предметной (цикловой)  $\sqrt{3}$ aecel 1 /3.K. Aбдурахманова комиссии  $(nodnucb)$ 

# **I. ПАСПОРТ** КОНТРОЛЬНО-ИЗМЕРИТЕЬНЫХ МАТЕРИАЛОВ по учебному предмету ΟΠΠ.02 ИНФОРМАТИКА 09.02.07 Информационные системы и программирование

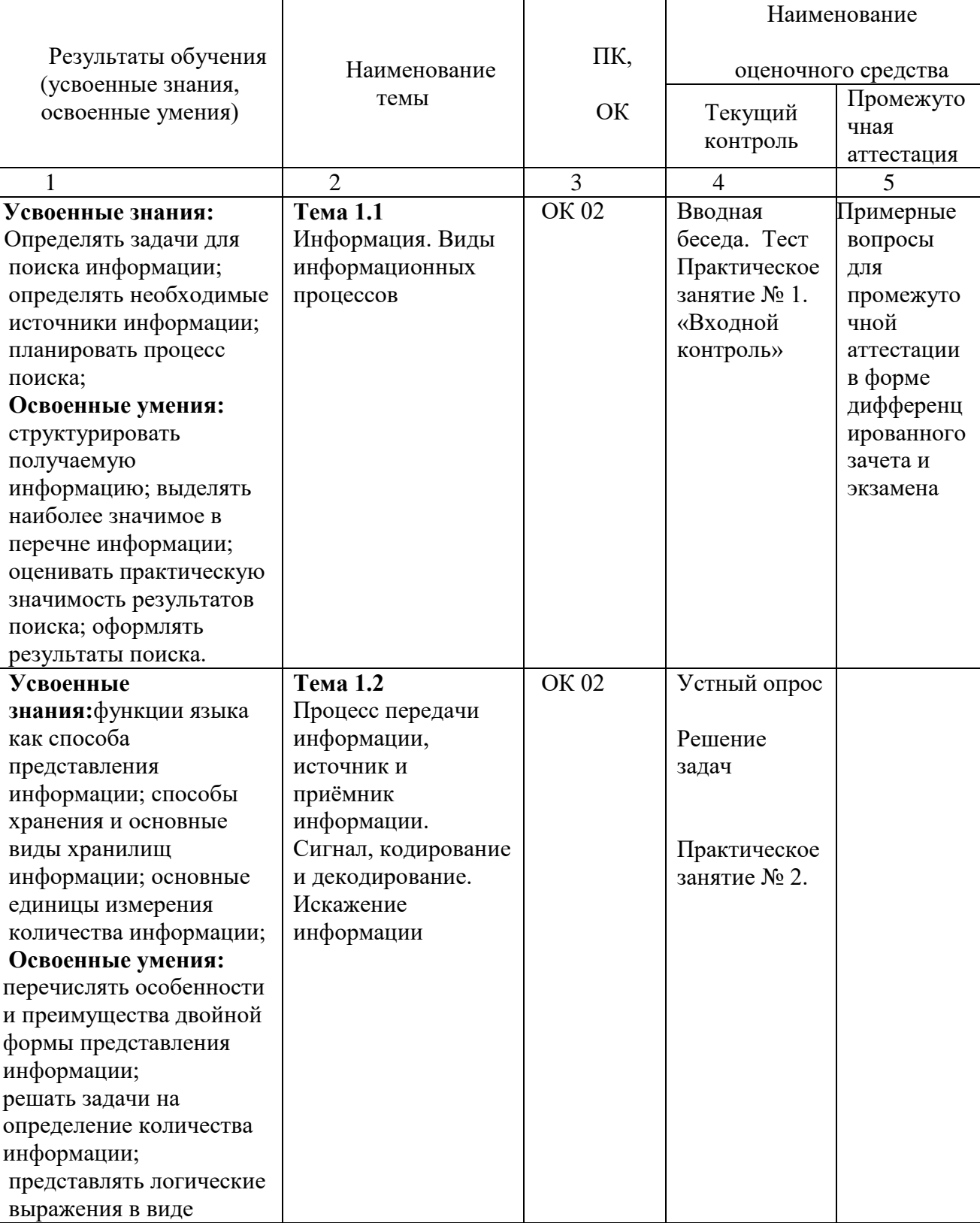

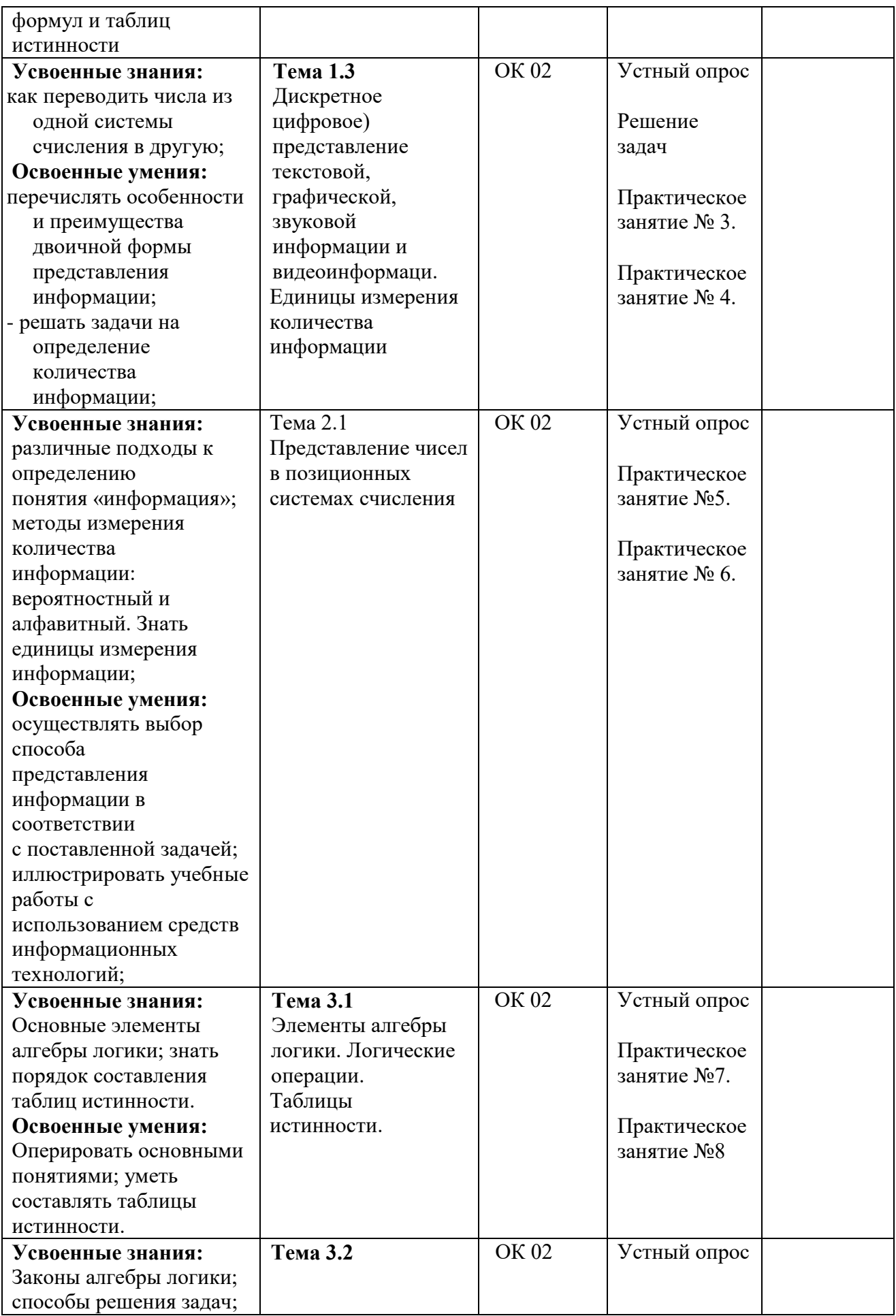

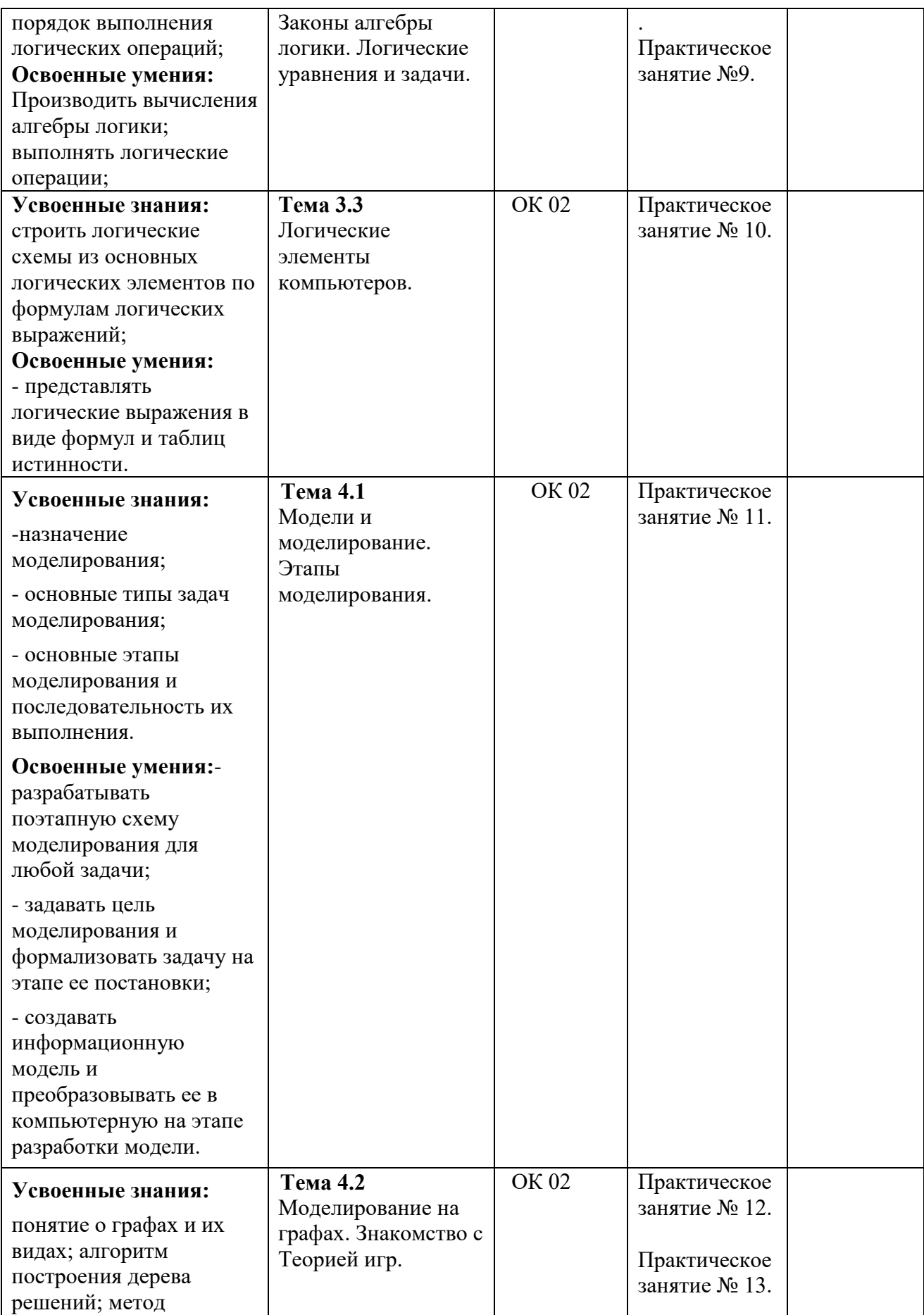

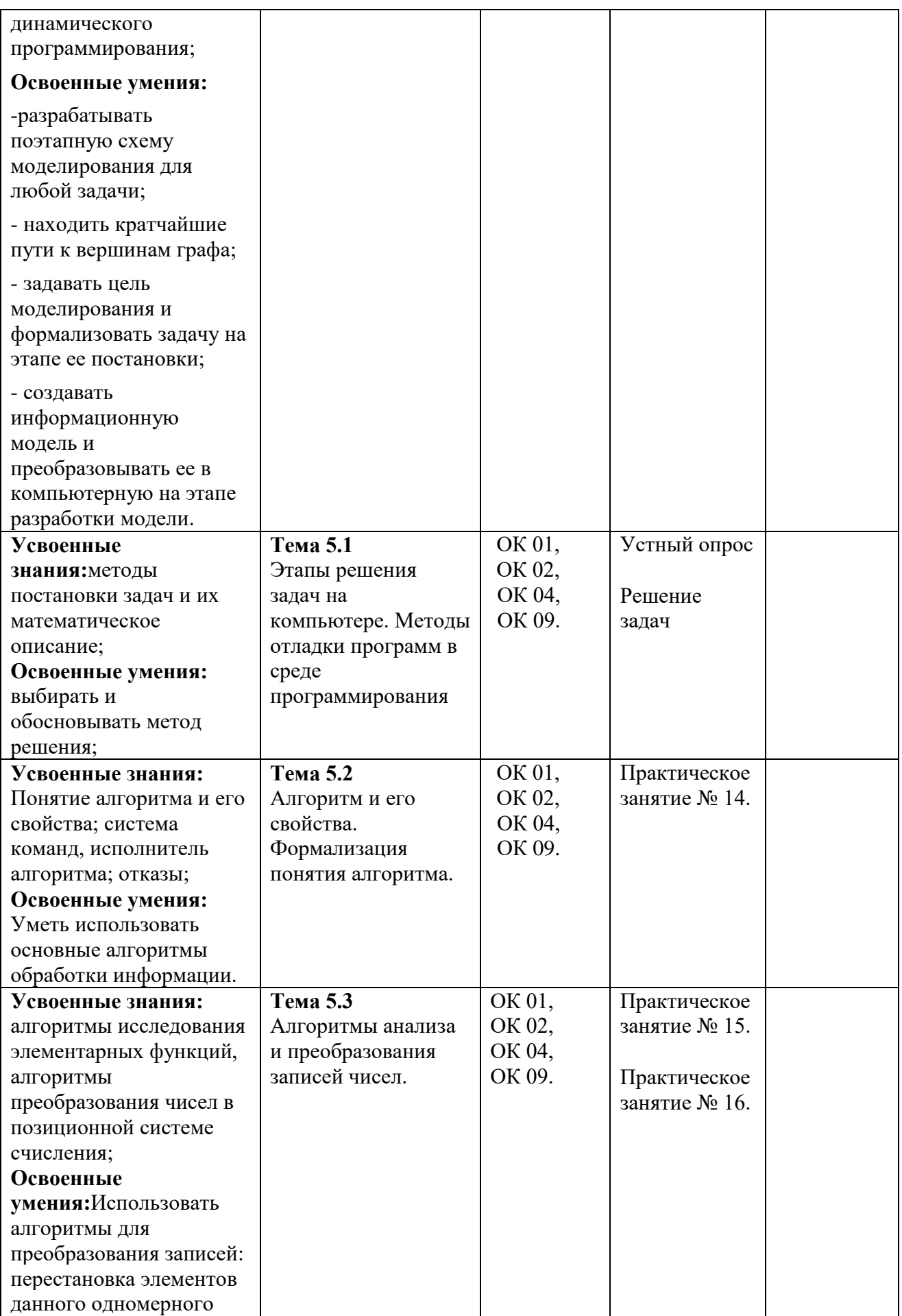

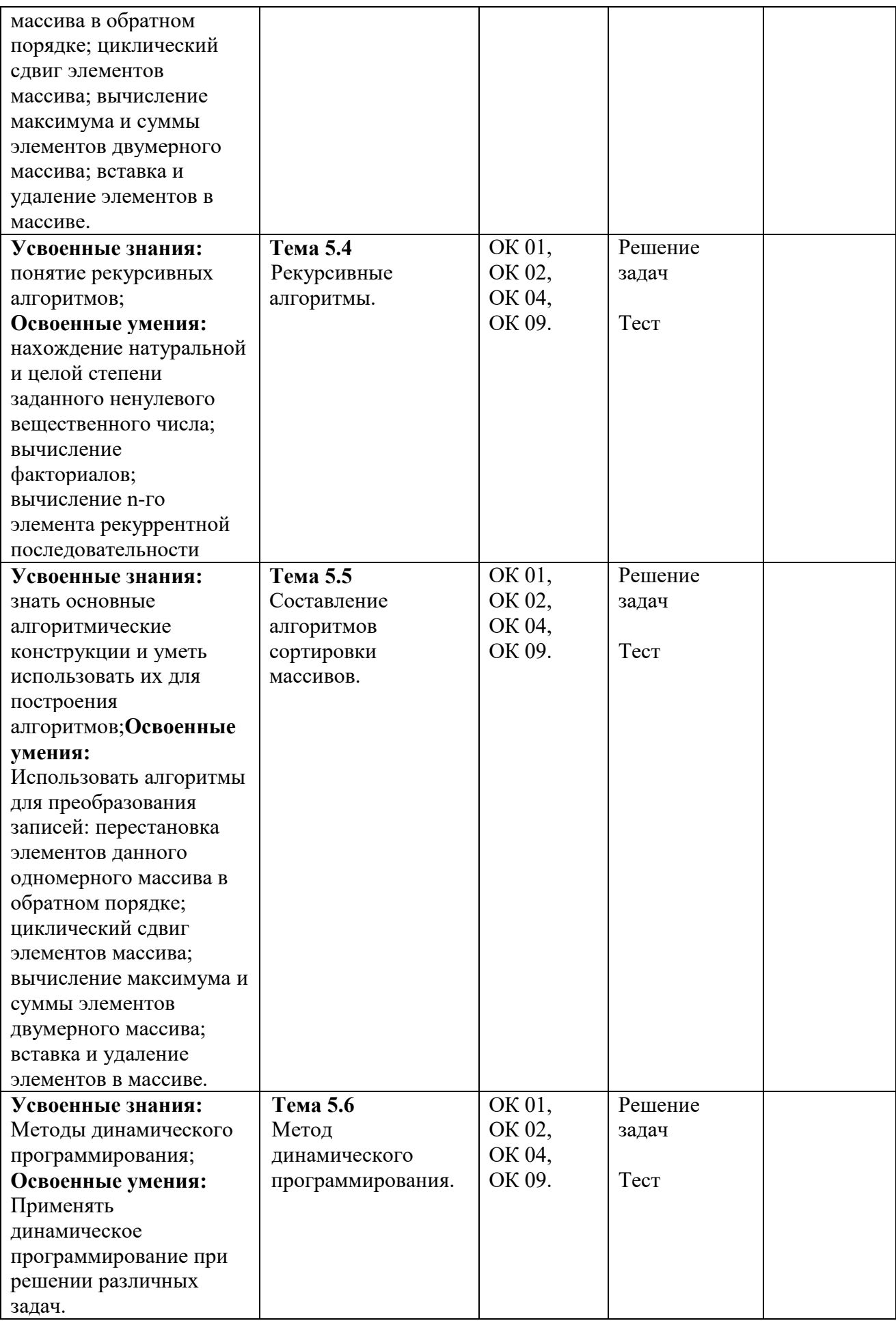

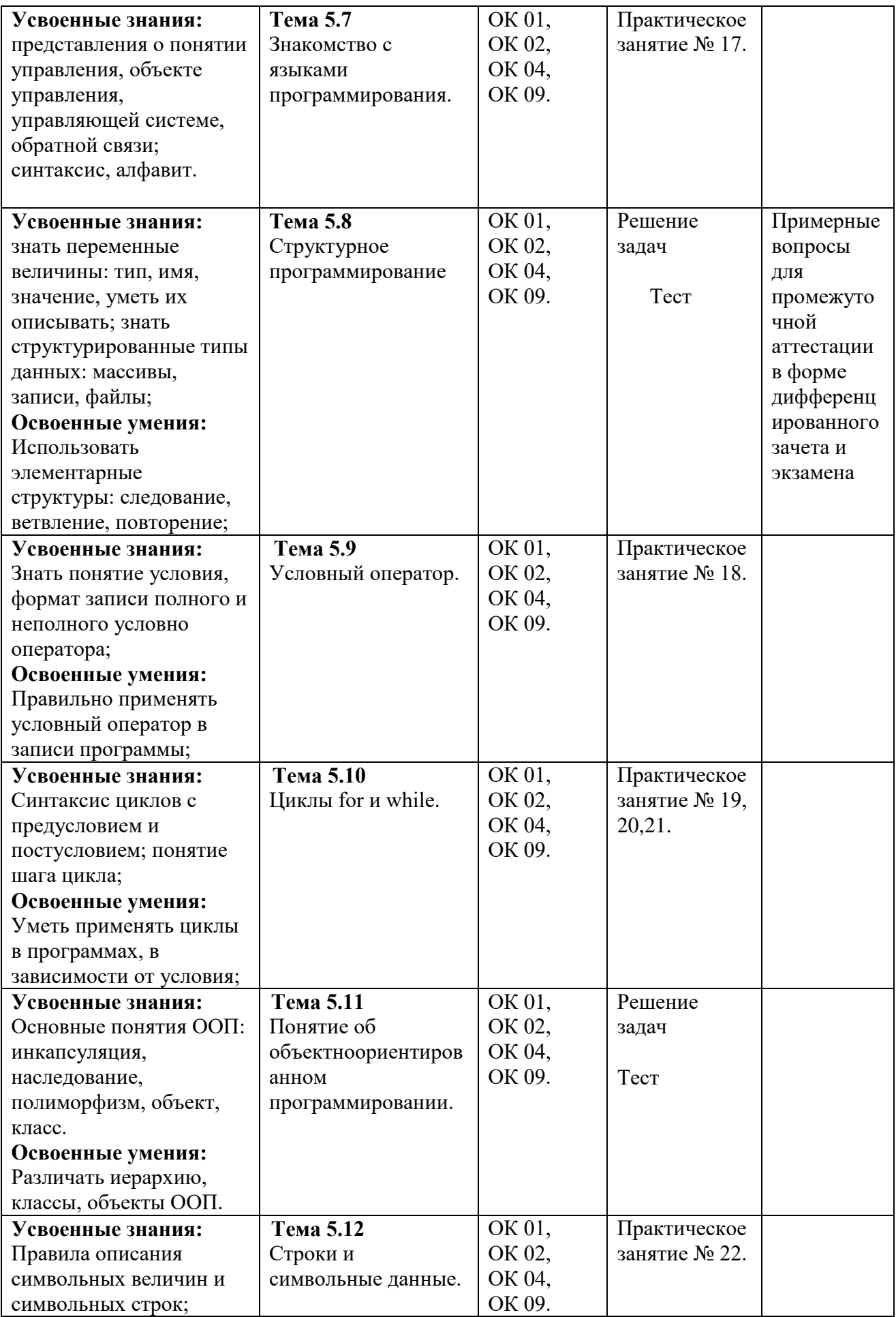

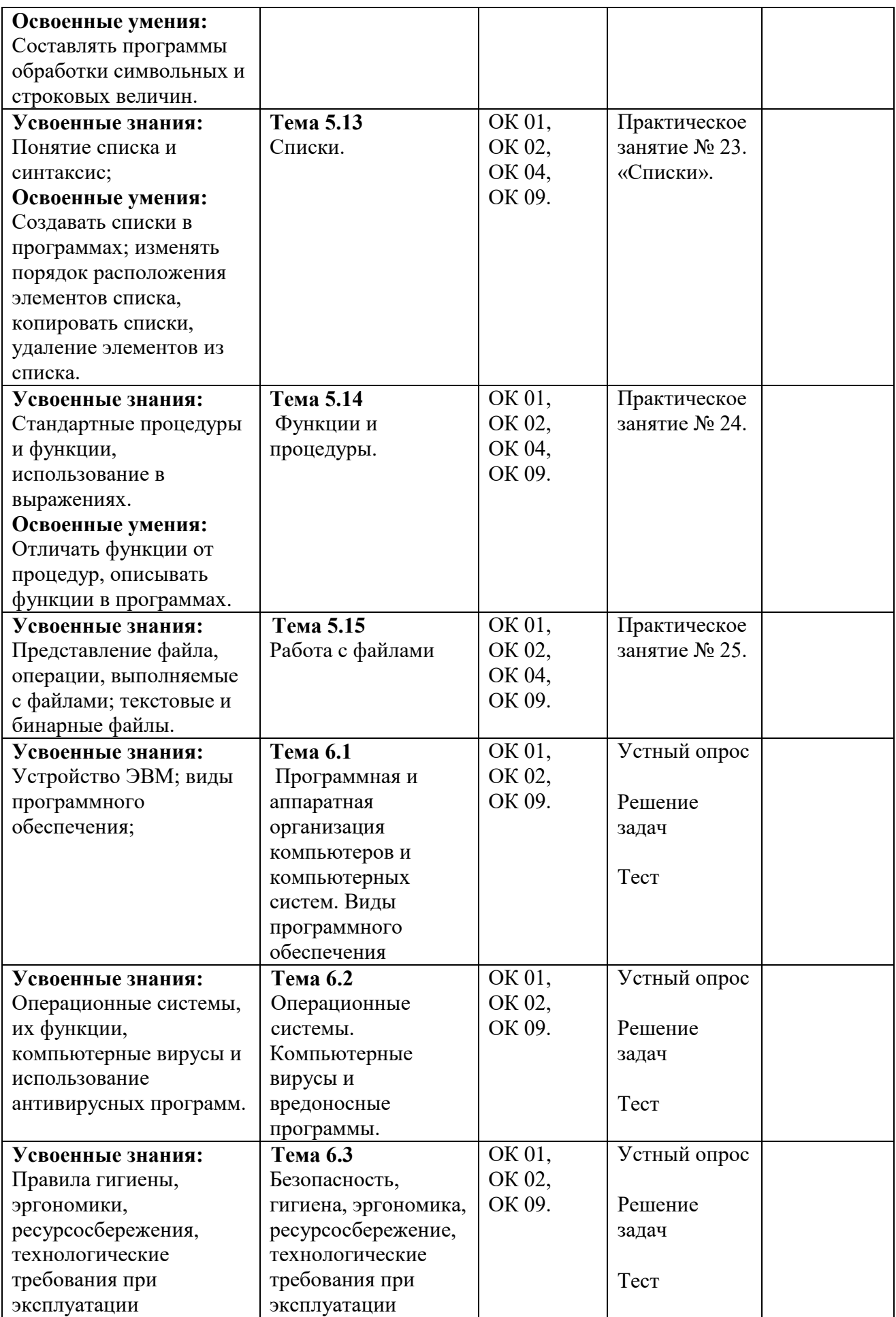

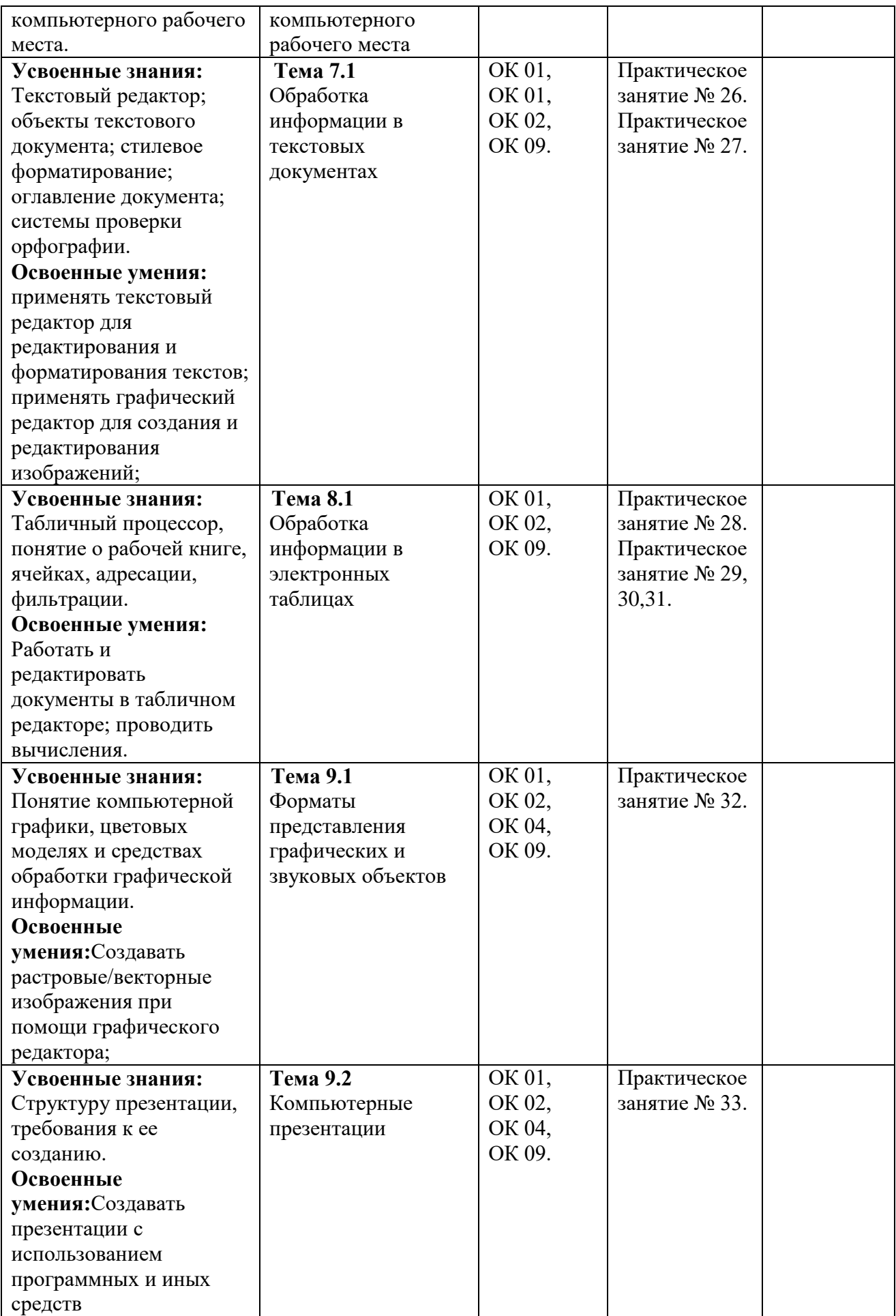

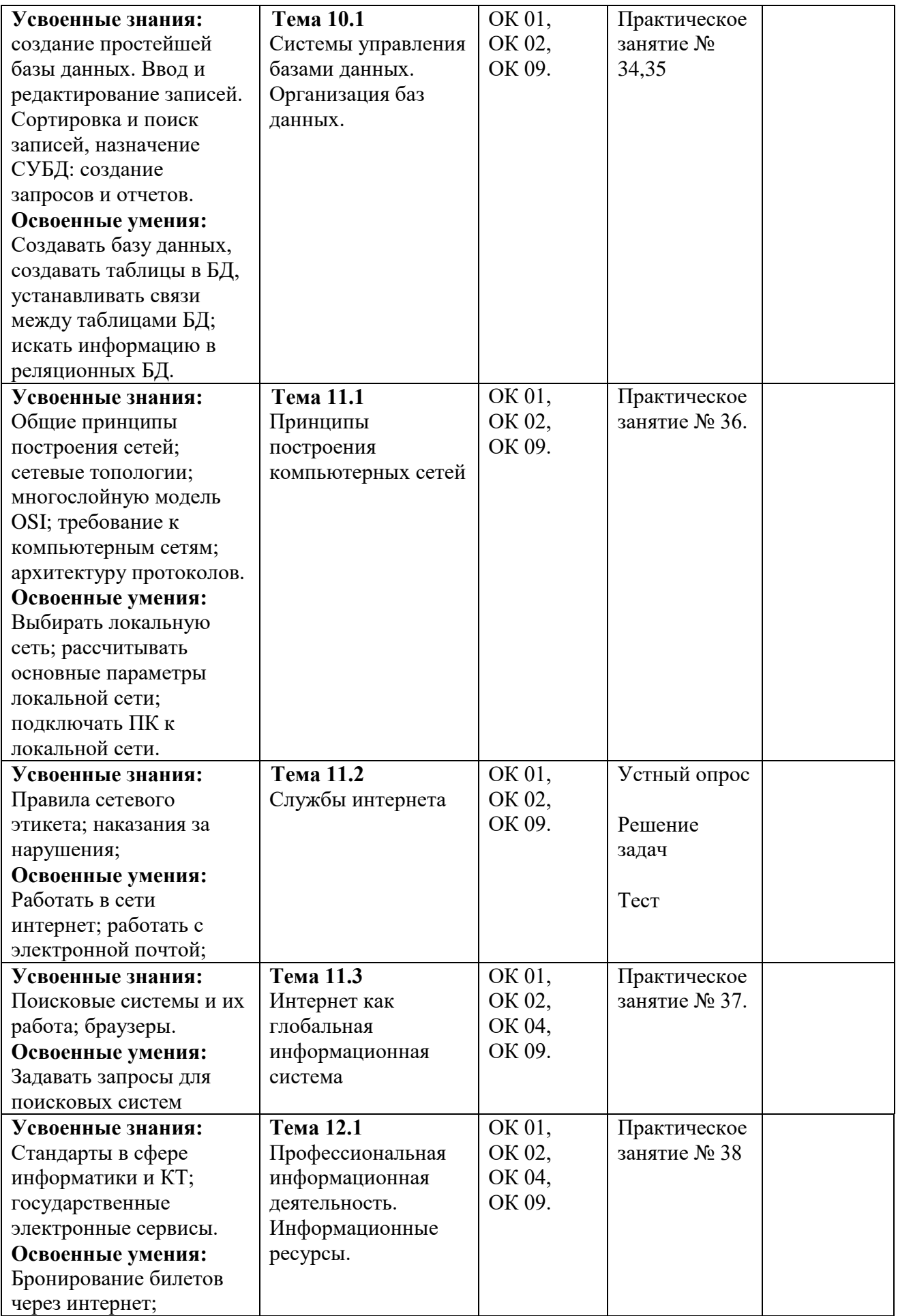

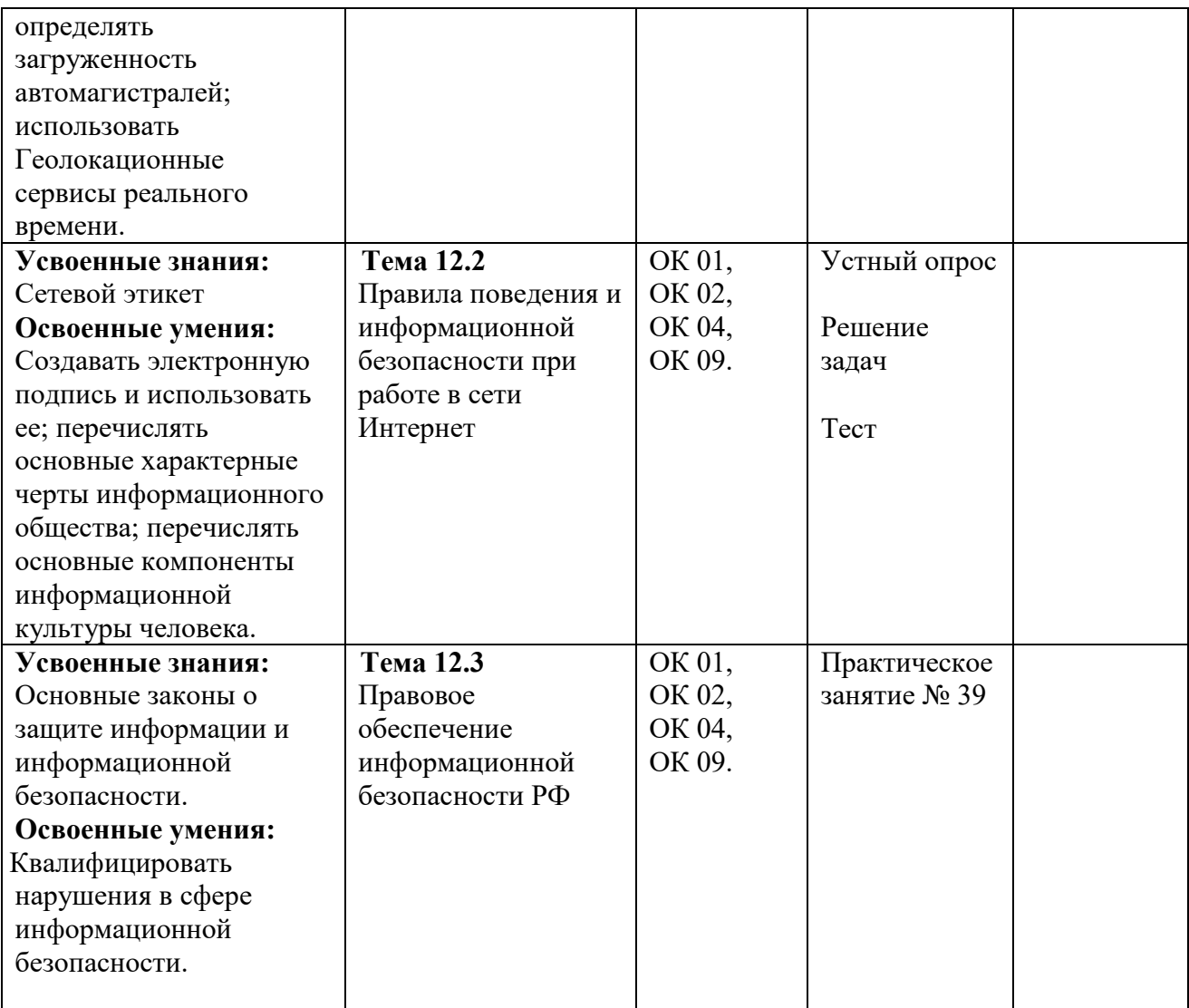

# **II. Комплект оценочных средств. Пакет заданий для текущего контроля знаний и умений Комплект контрольно-измерительных материалов для проведения входного контроля знаний по учебному предмету ОПП.02 Информатика**

**(тест – 18 заданий)**

*Вариант 1*

*Задание 1*

Для какого из указанных значений числа X ложно выражение **(X > 2) ИЛИ НЕ (X > 1)?**  $1$  2 3 4

*Задание 2*

Для какого из приведенных слов истинно логическое выражение

*НЕ(первая буква гласная) И НЕ (третья буква согласная)?*

Модем адрес связь канал

*Задание 3*

Пользователь работал с каталогом **С:\Документы\Договора\Продажа**. Сначала он поднялся на один уровень вверх, затем спустился в каталог **Срочные**, затем спустился в каталог **Покупка**. Запишите полный путь каталога, в котором оказался пользователь.

1)С:\Срочные\Покупка

2)С:\Документы\Срочные\Покупка

3) С:\Документы\Срочные\Покупка\Продажа

4) С:\Документы\Договора\Срочные\Покупка

*Задание 4*

Определите, какое из указанных имен файлов удовлетворяет маске: **\*a???.doc**

- 1) abcd.doc
- 2) mama.doc
- 3) partner.doc
- 4) dad\_56.doc

### *Задание 5*

Дан фрагмент электронной таблицы:

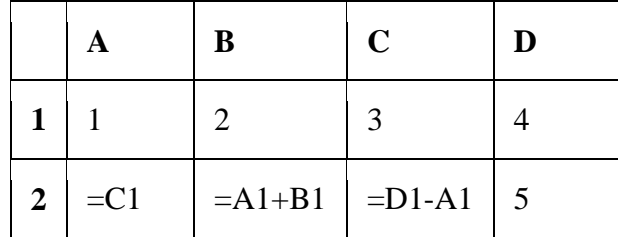

Какая из формул, приведенных ниже, записана в ячейке D2

1) = A2+4 2) =B2+2 3) = C2\*3 4) =D1+С2

### *Задание 6*

Исполнитель Черепашка перемещается на экране компьютера, оставляя след в виде линии. В каждый конкретный момент известно положение исполнителя и направление его движения. У исполнителя существуют две команды:

**Вперед n** (где n – целое число), вызывающая передвижение Черепашки на n шагов в направлении движения.

**Направо m** (где m – целое число), вызывающая изменение направления движения на m градусов по часовой стрелке.

Запись Повтори к [Команда1 Команда2 Команда3] означает, что последовательность команд в скобках повторится k раз.

Черепашке был дан для исполнения следующий алгоритм:

#### Повтори 10 [Направо 36 Вперед 20 Направо 36]

Какая фигура появится на экране?

- 1) Правильный пятиугольник
- 2) Правильный шестиугольник
- 3) Правильный десятиугольник
- 4) Незамкнутая ломаная линия

### Задание 7

В кодировке КОИ-8 каждый символ кодируется одним байтом. Определите количество символов в сообщении, если информационный объем сообщения в этой кодировке равен 160 бит.

> $1) 10$  $2)16$  $3) 20$  $4)160$

Задание 8

В одном из вариантов кодировки Unicode на каждый символ отводится четыре байта. Определите информационный объем сообщения из двалцати четырех символов в этой колировке.

```
1) 96 бит
        2) 192 бита
                            3) 768 бит
                                                4) 1536 бит
```
Задание 9

Существует шифр, когда русские буквы в слове кодируются цифрами, соответствующими их номеру в алфавите.

Некоторые шифровки можно расшифровать несколькими способами. Например, 12112 может означать «АБАК», может - «КАК», а может - «АБААБ».

Даны четыре шифровки:

20335

21120

31321

51201

Только одна из них расшифровывается единственным способом. Найдите ее и расшифруйте. То, что получилось, запишите в качестве ответа.

### Задание 10

Определите значение переменной b после исполнения данного алгоритма.

Порядок действий соответствует правилам арифметики. В ответе укажите одно число значение переменной b.

Задание 11

Определите значение переменной с после выполнения следующего фрагмента программы:

Ниже в табличной форме представлен фрагмент базы данных о результатах тестирования учащихся (используется 100-балльная шкала):

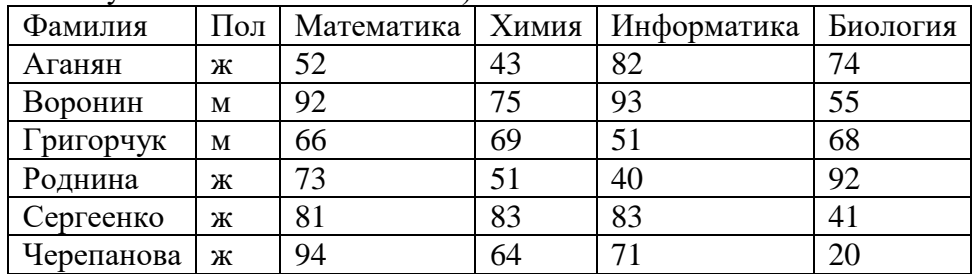

Сколько записей в данном фрагменте удовлетворяют условию

### **«Математика> 60 И Информатика> 55»**?

В ответе укажите одно число — искомое количество записей.

### *Задание 13*

Некоторое число в двоичной системе счисления записывается как 1001010. Определите число и запишите его в десятичной системе счисления.

### *Задание 14*

У исполнителя **Калькулятор** две команды, которым присвоены номера:

# **прибавь 2**

### **умножь на 3**

Первая из них увеличивает число на экране на 2, вторая – утраивает его. Запишите порядок команд в алгоритме получения из числа 0 числа 28, содержащем не более 6 команд, указывая лишь номера команд (например, программа **21211** это программа

> **умножь на 3 прибавь 2 умножь на 3 прибавь 2 прибавь 2**

которая преобразует число 1 в число 19.)

### *Задание 15*

Скорость передачи данных через ADSL-соединение равна 1024000 бит/c. Через данное соединение передают файл размером 2000 Кбайт. Определите время передачи файла в секундах.

### *Задание 16*

Некоторый алгоритм из одной цепочки символов получает новую цепочку следующим образом. Сначала записывается исходная цепочка символов, после нее записывается исходная цепочка символов в обратном порядке, затем записывается буква, следующая в русском алфавите за той буквой, которая в исходной цепочке стояла на *последнем* месте. Получившаяся цепочка является результатом работы алгоритма. Например, если исходная цепочка символов была **ЛЕС**, то результатом работы алгоритма будет цепочка **ЛЕССЕЛТ**.

Дана цепочка символов **ЕН**. Какая цепочка символов получится, если к данной цепочке применить алгоритм дважды (то есть к данной цепочке применить алгоритм, а затем к результату его работы еще раз применить алгоритм)?

*Задание 17*

Доступ к файлу htm.txt, находящемуся на сервере com.ru, осуществляется по протоколу http. В таблице фрагменты адреса файла закодированы буквами от А до Ж. Запишите последовательность этих букв, кодирующую адрес указанного файла в сети Интернет.

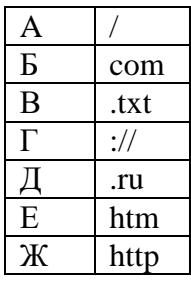

*Задание 18*

В таблице приведены запросы к поисковому серверу. Расположите обозначения запросов в порядке возрастания количества страниц, которые найдет поисковый сервер по каждому запросу.

Для обозначения логической операции "ИЛИ" в запросе используется символ |, а для логической операции " $W - \&$ .

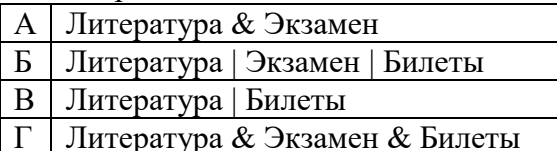

Ключ к тесту:

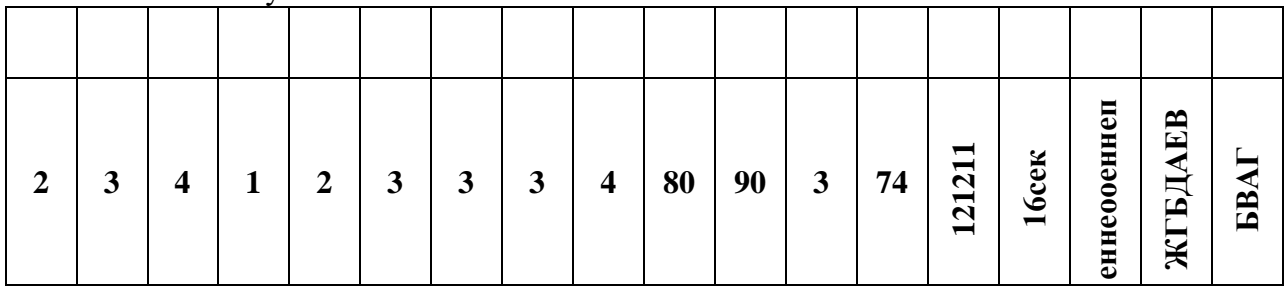

### **2. Комплект контрольно-измерительных материалов для проведения текущего контроля успеваемости по учебной дисциплине ОПП.02 Информатика**

### **Вариант 1**

- 1. Скорость передачи данных через ADSL-соединение равна 1024000 бит/c. Передача файла через данное соединение заняла 5 секунд. Определите размер файла в килобайтах.
- 2. Сколько мегабайт информации содержится в сообщении объемом 2<sup>27</sup> бит?
- 3. Найдите *х* из следующего соотношения 8*<sup>х</sup>* бит = 16 Мбайт.
- 4. Некоторое число в двоичной системе счисления записывается как 1001010. Определите число и запишите его в ответе в десятичной системе счисления.
- 5. Сколько нулей в двоичной записи числа 288?
- 6. Для получения годовой оценки по математике ученику требовалось написать доклад на 8 страниц. Выполняя это задание на ПК, он набирал текст в кодировке Unicode. Какой объем памяти в Кбайтах займет доклад, если в каждой строке по 32 символа, а на каждой странице помещается 64 строки? Каждый символ в кодировке Unicodeзанимает 16 бит памяти. (ответ 32 Кбайта)
- 7. Главный редактор журнала отредактировал статью, и ее объем уменьшился на 2 страницы. Каждая страница содержит 32 строки, в каждой строке 64 символа. Информационный объем статьи до редактирования был равен 2 Мбайта. Каждый символ кодируется 2 байтами. Определите информационный объем статьи в Кбайтах после редактирования. (ответ 2040 Кбайт)
- 8. Файл размером 15 Кбайт передается через некоторое соединение за 120 секунд. Определите, за сколько секунд можно передать этот же файл через соединение, скорость которого на 512 бит в секунду больше.

### **Вариант 2**

- 1. Скорость передачи данных через ADSL-соединение равна 256000 бит/c. Передача файла через это соединение заняла 2 минуты. Определите размер файла в килобайтах.
- 2. Сколько Кбайт информации содержится в сообщении объемом 2<sup>18</sup> бит? В ответе укажите одно число.
- 3. Найдите *х* из следующего соотношения 16*<sup>х</sup>* бит = 32 Мбайт.
- 4. Некоторое число в двоичной системе счисления записывается как 1100001. Определите число и запишите его в ответе в десятичной системе счисления.
- 5. Сколько нулей в двоичной записи числа 259?
- 6. Для получения годовой оценки по истории ученику требовалось написать доклад на 16 страниц. Выполняя это задание на ПК, он набирал текст в кодировке Windows. Какой объем памяти в Кбайтах займет доклад, если в каждой строке по 64 символа, а на каждой странице помещается 64 строки? Каждый символ в кодировке Windowsзанимает 8 бит памяти. (ответ 64 Кбайта)
- 7. Главный редактор журнала отредактировал статью, и ее объем уменьшился на 4 страницы. Каждая страница содержит 32 строки, в каждой строке 64 символа. Информационный объем статьи до редактирования был равен 1 Мбайт. Каждый символ

кодируется 2 байтами. Определите информационный объем статьи в Кбайтах после редактирования. (ответ 1008 Кбайт)

8. Файл размером 15 Кбайт передается через некоторое соединение за 60 секунд. Определите, за сколько секунд можно передать этот же файл через соединение, скорость которого на 2048 бит в секунду больше. (30 секунд)

### **Вариант 3**

- 1. Скорость передачи данных через ADSL-соединение равна 128000 бит/с. Передача файла через данное соединение заняла 120 с. Каков объем файла в Кбайтах?
- 2. Сколько Кбайт информации содержится в сообщении объемом 2<sup>14</sup> бит?
- 3. Найдите *х* из следующего соотношения 8*<sup>х</sup>* бит = 16 Мбайт.
- 4. Некоторое число в двоичной системе счисления записывается как 1000011. Определите число и запишите его в ответе в десятичной системе счисления.
- 5. Сколько единиц в двоичной записи числа 225?
- 6. Статья, набранная на ПК, содержит 10 страниц, на каждой странице 32 строки, в каждой строке 48 символов. В одном из представлений в Unicode каждый символ кодируется 16 битами. Определите информационный объем статьи в Кбайтах. (ответ 30 Кбайт)
- 7. Главный редактор журнала отредактировал статью, и ее объем уменьшился на 2 страницы. Каждая страница содержит 32 строки, в каждой строке 64 символа. Информационный объем статьи до редактирования был равен 2 Мбайта. Каждый символ кодируется 2 байтами. Определите информационный объем статьи в Кбайтах после редактирования. (ответ 2040 Кбайт)
- 8. Файл размером 9 Кбайт передается через некоторое соединение за 36 секунд. Определите, за сколько секунд можно передать этот же файл через соединение, скорость которого на 1024 бит в секунду больше. (24 секунды)

### **Вариант 4**

- 1. Скорость передачи данных через ADSL-соединение равна 256000 бит/с. Передача файла через данное соединение заняла 40 с. Каков объем файла в Кбайтах?
- 2. Сколько Кбайт информации содержится в сообщении объемом 2<sup>17</sup> бит?
- 3. Найдите *х* из следующего соотношения 16*<sup>х</sup>* бит = 32 Мбайт.
- 4. Некоторое число в двоичной системе счисления записывается как 1000110. Определите число и запишите его в ответе в десятичной системе счисления.
- 5. Сколько единиц в двоичной записи числа 253?
- 6. Статья, набранная на ПК, содержит 20 страниц, на каждой странице 40 строк, в каждой строке 48 символов. В одном из представлений в Unicode каждый символ кодируется 2 байтами. Определите информационный объем статьи в Кбайтах. (ответ 75 Кбайт)
- 7. Главный редактор журнала отредактировал статью, и ее объем уменьшился на 4 страницы. Каждая страница содержит 32 строки, в каждой строке 64 символа. Информационный объем статьи до редактирования был равен 1 Мбайт. Каждый символ кодируется 2 байтами. Определите информационный объем статьи в Кбайтах после редактирования. (ответ 1008 Кбайт)

8. Файл размером 8 Кбайт передается через некоторое соединение за 64 секунды. Определите, за сколько секунд можно передать этот же файл через соединение, скорость которого на 1024 бит в секунду больше.

#### Вариант 1

1. Выполнить перевод чисел из десятичной системы в двоичную, восьмеричную и шестнадцатеричную системы:

a) 
$$
150_{10} = X_2
$$
?  
568<sub>10</sub>=X<sub>8</sub>?  
b)  $868_{10} = X_{16}$ ?

2. Перевод двоичных, восьмеричных и шестнадцатеричных чисел в десятичные числа:

a) 
$$
100110_2 = X_{10}
$$
?  
b)  $254_8 = X_{10}$ ?  
c)  $198_{16} = X_{10}$ ?

3. Сложение и вычитание чисел в различных системах счисления:

a)  $100110_2+11100_2=$ ? 6)  $100010_2-11011_2=$ ? B)  $546_{16}+354_{16}=$ ? r) 654<sub>8</sub>- $477s = ?$ 

- 4. При составлении сообщения использовали 128-символьный алфавит. Каким будет информационный объём такого сообщения, если оно содержит 2048 символов?
- 5. Сообщение занимает 2 страницы. На каждой странице по 80 строк. В каждой строке по 32 символа. Найдите информационный объём такого текста, если при его составлении использовали 256-символьный алфавит.
- 6. Сообщение занимает 4 страницы по 40 строк и содержит 7200 байтов информации. Сколько символов в строке, если при составлении этого сообщения использовали 64 символьный алфавит?
- 7. Информационное сообщение объёмом 3Кбайта содержит 3072 символов. Каков размер алфавита, с помощью которого оно было составлено?
- 8. Выразите 8 Мбайт в битах.
- 9. Определите информационный объем высказывания Ж. Ж. Руссо:

Тысячи путей ведут к заблуждению, к истине – только один.

10. В процессе преобразования растрового графического файла количество цветов уменьшилось с 1024 до 32. Во сколько раз уменьшился информационный объем файла?

### Вариант 2

1. Выполнить перевод чисел из десятичной системы в двоичную, восьмеричную и шестнадцатеричную системы:

a)  $153_{10} = X_2$  ? 6)  $868_{10} = X_8$  ? 6)  $768_{10} = X_{16}$  ?

2. Перевод двоичных, восьмеричных и шестнадцатеричных чисел в десятичные числа:

a)  $10110_2 = X_{10}$  ? 6)  $754_8 = X_{10}$  ? в)  $998_{16} = X_{10}$  ?

3. Сложение и вычитание чисел в различных системах счисления:

a)  $1010110<sub>2</sub>+11101<sub>2</sub>$  ? 6)  $101010<sub>2</sub>-10111<sub>2</sub>$  ? B)  $543<sub>16</sub>+355<sub>16</sub>$  ? (1)  $454<sub>8</sub>-277<sub>8</sub>$  ?

4. При составлении сообщения использовали 64-символьный алфавит. Каким будет информационный объём такого сообщения, если оно содержит 3072 символов?

- 5. Сообщение занимает 3 страницы. На каждой странице по 48 строк. В каждой строке по 64 символа. Найдите информационный объём такого текста, если при его составлении использовали 256-символьный алфавит.
- 6. Сообщение занимает 3 страницы и содержит 7875 байтов информации. Сколько строк в тексте, если символов в строке 50 и при составлении этого сообщения использовали 128-символьный алфавит?
- 7. Дано информационное сообщение объёмом 2 Кбайт. Сколько в нем символов, если размеры алфавита, с помощью которого оно было составлено, равен 16?
- 8. Выразите 9 Мбайт в битах.
- 9. Определите информационный объем высказывания Рене де Карта

Я мыслю, следовательно, существую.

10. Разрешение монитора 1024х768 точек, глубина цвета 16 бит. Каков необходимый объем видеопамяти для данного графического режима?

#### Дополнительные задачи

- 1. Дана кодировка КОИ-8. Определите количество символов в сообщении, если информационный объем сообщения в этой кодировке равен 160 бит.
- 2. При составлении сообщения использовали 128-символьный алфавит. Каким будет информационный объём такого сообщения, если оно содержит 2048 символов?
- 3. Информационное сообщение объёмом 3Кбайта содержит 3072 символов. Какова мощность алфавита, с помощью которого оно было составлено?
- 4. Сообщение занимает 4 страницы по 40 строк и содержит 7200 байтов информации. Сколько символов в строке, если при составлении этого сообщения использовали 64 символьный алфавит?
- 5. Сколько байт информации содержит сообщение объемом 2 Кбайт? В ответе укажите одно число.
- 6. Дана кодировка Unicode. Определите количество символов в сообщении, если информационный объем сообщения в этой кодировке равен 480 бит.
- 7. При составлении сообщения использовали 64-символьный алфавит. Каким будет информационный объём такого сообщения, если оно содержит 3072 символов?
- 8. Сообщение занимает 3 страницы и содержит 7875 байтов информации. Сколько строк в тексте, если символов в строке 50 и при составлении этого сообщения использовали 128-символьный алфавит?
- 9. Дано информационное сообщение объёмом 2 Кбайт. Сколько в нем символов, если размеры алфавита, с помощью которого оно было составлено, равен 16?

### *Электронный тест по теме «Коммуникационные технологии»*

1. Какое трехбуквенное слово было впервые передано по Сети в тот день, который считается днем её рождения?

1) WWW

- 2) NET
- 3) LOG
- 4) IBM
	- 2. Когда заработала первая компьютерная Сеть?

*Выберите один из 4 вариантов ответа:*

- 1) 20 октября 1969 года
- 2) 13 октября 1979 года
- 3) 17 декабря 1989 года
- 4) 4 июля 1975 года
	- 3. Как называлась первая Сеть?

*Выберите один из 4 вариантов ответа:*

1) PARANET

- 2) APRANET
- 3) ARPANET
- 4) DENEGNET
	- 4. Единый протокол передачи данных называется:

*Выберите один из 4 вариантов ответа:*

- 1) TPC/PI
- 2) CPT/IP
- 3) PCT/PI
- 4) TCP/IP
	- 5. Как расшифровывается аббревиатура WWW?

*Выберите один из 4 вариантов ответа:*

1) World Wild Web

- 2) World Wide Web
- 3) World Weapon Web
- 4) What Where When
	- 6. Одного из "отцов" Интернета звали:

*Выберите один из 4 вариантов ответа:*

- 1) Леонард Клейнрок
- 2) Леонард Клейнпоп
- 3) Леонард Клейнрэп
- 4) Леонарл Клейнхауз
	- 7. Нужно ли учитывать время суток у адресата электронной почты, куда вы отправляете электронное письмо?

Выберите один из 3 вариантов ответа:

1) да

- $2)$  HeT
- 3) только в случае, если адресат находится на другом континенте
	- 8. У вас сломался компьютер. Починили его через два дня. Пропадет ли посланная вам в эти дни корреспонденция?

Выберите один из 3 вариантов ответа:

1) да

 $2)$  нет

3) нет, только если её получит в эти дни кто-нибудь другой

9. Смогут ли читать вашу личную почту другие пользователи вашего компьютера?

Выберите один из 3 вариантов ответа:

 $1)$  да

 $2)$  нет

3) смогут, если узнают мой логин и пароль

10. Укажите неправильный IP-адрес:

Выберите один из 4 вариантов ответа:

- 1) 8.34.205.16
- 2) 120.197.45.202
- 3) 195.118.1.48
- 4) 189.278.6.95

11. Разбивка информации на пакеты применяется для:

Выберите один из 4 вариантов ответа:

- 1) повышения скорости передачи данных
- 2) повышения надежности передачи данных
- 3) для облегчения нагрузки на сеть
- 4) для удобства кодирования информации
	- 12. Провайдер это:

Выберите один из 4 вариантов ответа:

- 1) программа для передачи данных в Интернете
- 2) человек, осуществляющий прокладку выделенных линий
- 3) фирма, предоставляющая услуги Интернета
- 4) устройство, заменяющее модем при соединении с Интернетом

### 13. Модем - это:

*Выберите один из 4 вариантов ответа:*

1) почтовая программа

- 2) сетевой протокол
- 3) сервер Интернета
- 4) техническое устройство

14. Электронная почта позволяет передавать

*Выберите один из 4 вариантов ответа:*

- 1) только сообщения
- 2) только файлы
- 3) сообщения и приложенные файлы
- 4) видеотранслящию

15. Какой протокол является базовым в Интернете?

*Выберите один из 4 вариантов ответа:*

- 1) HTML
- 2) TCP
- 3) HTTP
- 4) TCP/IP

16. Компьютер, подключенный к Интернету обязательно имеет

*Выберите один из 4 вариантов ответа:*

- 1) IP-адрес
- 2) Web-сервер
- 3) домашнюю Web-страницу
- 4) доменное имя
	- 17. Задан адрес электронной почты в сети Интернет: klero@rambler.spb.ru Укажите имя владельца злектронного адреса:

*Выберите один из 4 вариантов ответа:*

- 1) rambler.spb.ru
- 2) klero
- 3) rambler
- 4) ru

18. Электронное письмо из Москвы дойдет до Сиднея за время:

*Выберите один из 4 вариантов ответа:*

- 1) примерно неделю
- 2) примерно сутки
- 3) примерно час

### 4) примерно минуту

19. Указать топологию для изображенной на рисунке локальной сети

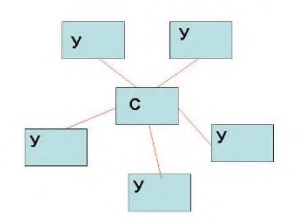

*Выберите один из 3 вариантов ответа:*

- 1) шинная
- 2) кольцо
- 3) звезда

20. Указать топологию для изображенной на рисунке локальной сети

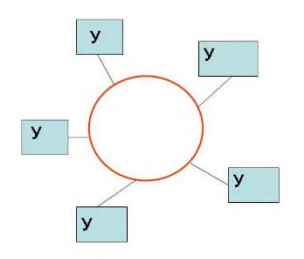

*Выберите один из 3 вариантов ответа:*

- 1) шинная
- 2) кольцо
- 3) звезда

21. Указать топологию для изображенной на рисунке локальной сети

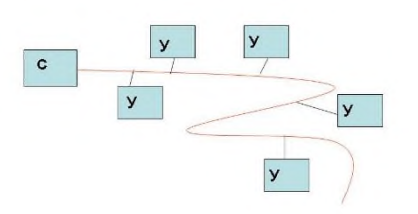

*Выберите один из 3 вариантов ответа:*

- 1) шинная
- 2) кольцо
- 3) звезда

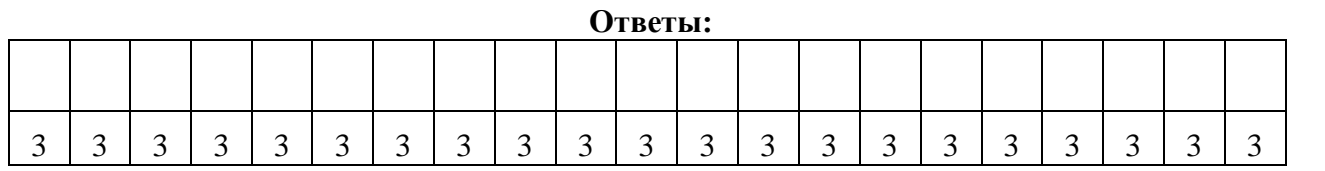

### Итоговое тестирование по дисииплинеОПП.02 Информатика

- 1. Внутреннее представление информации в компьютере:
	- a. непрерывно;
	- $<sub>b</sub>$ .</sub> дискретно;
	- $\mathbf{c}$ . частично дискретно, частично непрерывно;
	- $\mathbf{d}$ . и дискретно и непрерывно одновременно.
- 2. В разомкнутой системе управления:
	- а. имеется несколько каналов обратной связи;
	- b. информация о состоянии объекта управления не поступает в управляющую систему;
	- с. управленческие воздействия корректируются в зависимости от состояния управляемого объекта;
	- d. поведение объекта управления влияет на последовательность прямых управляющих возлействий.
- 3. Восприятие информации (приемником информации) при ее передаче осуществляется путем:
	- осмысления тех изменений, которые претерпевают параметры анализируемого a. физического процесса;
	- $<sub>b</sub>$ </sub> сравнения передаваемых сигналов с имеющимися;
	- преобразования входных сигналов в измеряемые параметры и последующей  $\mathbf{C}$ . реакцией;
	- $\mathbf{d}$ . ее дискретизации.
- 4. Поиск информации это
	- $\mathbf{a}$ процесс наблюдения;
	- $h$ извлечение хранимой информации:
	- $\mathbf{c}$ . ее трансляция во времени;
	- $\mathbf{d}$ написание реферата.
- 5. Сигнал называется дискретным, если он
	- меняется непрерывно по времени в амплитуде;  $\mathbf{a}$
	- $h_{\cdot}$ передается в электрической форме;
	- может принимать лишь конечное число значений в конечное число моментов  $\mathbf{c}$ . времени:
	- $\mathbf{d}$ . кодируется в процессе передачи информации.
- 6. Аналоговый сигнал это:
	- a. сигнал, который может принимать лишь конечное число значений в конечное число моментов времени;
	- $h_{-}$ сигнал, непрерывно изменяющийся по амплитуде и по времени;
	- $\mathbf{c}$ . цифровой сигнал;
	- $\mathbf{d}$ . любой процесс, несущий информацию.
- 7. Хранение информации это
- a. распространение новой информации, полученной в процессе научного познания;
- b. способ распространения информации во времени;
- c. предотвращение доступа к информации лицам, не имеющим на это права;
- d. процесс создания распределенных компьютерных баз и банков данных.
- 8. Канал обратной связи в замкнутой системе управления предназначен для:
	- a. передачи управляющих воздействий от управляющей подсистемы к объекту управления;
	- b. кодирования информации, поступающей к объекту управления;
	- c. трансляции информации об окружающей среде
	- d. передачи информации о состоянии управляемой подсистемы;
	- e. организации взаимодействия системы управления в целом с окружающей средой.
- 9. Информационными процессами называются действия связанные:
	- a. с получением (поиском), хранением, передачей, обработкой и использованием информации;
	- b. с работой средств массовой информации
	- c. с организацией всемирной компьютерной сети;
	- d. с созданием глобальных информационных систем.
- 10. Алгоритмом управления называется:
	- a. совокупность правил, в соответствии с которыми информация, поступающая в управляющее устройство, перерабатывается в сигналы управления;
	- b. произвольное воздействие на объект управления;
	- c. установление наилучшего в определенном смысле режима работы управляемого объекта;
	- d. поддержание как можно более точного соответствия некоторого управляемого параметра.
- 11. Сигналом называется:
	- a. любой материальный предмет;
	- b. изменение некоторой физической величины во времени, обеспечивающее передачу сообщения;
	- c. радиоволна;
	- d. физический процесс.
- 12. Какой из следующих сигналов является аналоговым:
	- a. сигнал маяка;
	- b. сигнал S0S;
	- c. сигнал светофора;
	- d. кардиограмма.
- 13. Укажите устройство, с помощью которого формируется дискретный сигнал:
- a. светофор;
- b. кардиограф;
- c. осциллограф;
- d. спидометр.
- 14. В качестве примера процесса передачи информации можно указать:
	- a. отправку телеграммы;
	- b. поиск нужного слова в словаре;
	- c. коллекционирование марок;
	- d. проверку диктанта.
- 15. Дискретизация представляет собой:
	- a. изменяющийся во времени физический процесс;
	- b. характеристику сигнала;
	- c. процесс преобразования физической природы сигнала;
	- d. процесс преобразования непрерывного сигнала в дискретный.
- 16. Автоматизированная обработка информации
	- a. возможна только в том случае, если она представима в виде аналогового сигнала;
	- b. возможна только при наличии строгих формальных правил ее обработки;
	- c. возможна без наличия строгих формальных правил ее обработки;
	- d. осуществима только при условии семантической значимости обрабатываемой информации.
- 17. Сигналы, в зависимости от числа принимаемых значений, подразделяются на:
	- a. технические и биологические;
	- b. биологические и социальные;
	- c. аналоговые и дискретные;
	- d. электромагнитные и звуковые.
- 18. При передаче информации в обязательном порядке предполагается наличие:
	- a. двух людей;
	- b. осмысленности передаваемой информации;
	- c. источника и приемника информации, а также канала связи между ними;
	- d. избыточности передающейся информации.
- 19. Программы, предназначенные для эксплуатации и технического обслуживания ЭВМ:
	- a. системные;
	- b. системы программирования;
	- c. прикладные.
- 20. Диски для однократной записи:
	- a. CD-ROM и DVD-ROM;
- b. CD-R и DVD-R;
- c. CD-RW и DVD-RW.
- 21. Операционные системы это … программы:
	- a. системные;
	- b. системы программирования;
	- c. прикладные.
- 22. Количество тактов в секунду это:
	- a. разрядность процессора;
	- b. тактовая частота;
	- c. объем внутренней памяти компьютера;
	- d. производительность компьютера.
- 23. В процессе обработки программа и данные должны быть загружены:
	- a. в оперативную память;
	- b. в постоянную память;
	- c. в долговременную память;
	- d. в КЕШ-память.
- 24. Драйверы устройств это … программы:
	- a. системные;
	- b. системы программирования;
	- c. прикладные.
- 25. Обрабатывает данные в соответствии с заданной программой:
	- a. устройства ввода;
	- b. оперативная память;
	- c. процессор;
	- d. устройства вывода.
- 26. К устройствам ввода информации относятся:
	- a. клавиатура;
	- b. монитор;
	- c. сканер;
	- d. колонки.
- 27. Для долговременного хранения информации используется:
	- a. оперативная память;
	- b. внешняя память;
	- c. постоянная память.
- 28. Устройство для ввода в компьютер числовой и текстовой информации:
	- a. монитор;
	- b. сканер;
- c. клавиатура;
- d. модем.
- 29. Графические редакторы это … программы:
	- a. системные;
	- b. системы программирования;
	- c. прикладные;
	- d. служебные.
- 30. Устройство, способное считывать графическую информацию и переводить ее в цифровую форму – это:
	- a. монитор;
	- b. сканер;
	- c. мышь;
	- d. модем;
	- e. принтер.
- 31. Антивирусные программы это… программы:
	- a. системные;
	- b. системы программирования;
	- c. прикладные;
	- d. служебные.
- 32. Текстовые редакторы это … программы:
	- a. системные;
	- b. системы программирования;
	- c. прикладные;
	- d. служебные.
- 33. К устройствам вывода относятся:
	- a. модем;
	- b. сканер;
	- c. мышь;
	- d. принтер.
- 34. Программы, которые пользователь использует для решения различных задач, не прибегая к программированию:
	- a. системные;
	- b. системы программирования;
	- c. прикладные;
	- d. служебные.
- 35. Программа, управляющая работой устройства:
	- a. текстовый редактор;
- b. электронная таблица;
- c. драйвер;
- d. антивирусная программа.
- 36. Программы, предназначенные для разработки и эксплуатации других программ:
	- a. системные;
	- b. системы программирования;
	- c. прикладные.
- 37. К программам специального назначения не относятся:
	- a. бухгалтерские программы;
	- b. экспертные системы;
	- c. системы автоматизированного проектирования;
	- d. текстовые редакторы.
- 38. Устройство для вывода на бумагу текстовой и графической информации:
	- a. монитор;
	- b. сканер;
	- c. модем;
	- d. принтер.
- 39. Замкнутая система управления отличается от разомкнутой:
	- a. присутствием в ней объекта управления;
	- b. числом взаимосвязанных элементов;
	- c. наличием одного или нескольких каналов обратной связи;
	- d. отсутствием управляющих воздействий;
	- e. наличием средств управления.
- 40. Для создания и редактирования колонтитулов используются команды меню:
	- a. Главная \ Колонтитулы;
	- b. Вставка \ Колонтитулы;
	- c. Вид \ Колонтитулы;
	- d. Ссылки \ Колонтитулы.
- 41. Что нельзя настроить в диалоговом окне Шрифт?
	- a. выбор используемого языка;
	- b. цвет символов;
	- c. расстояние между символами;
	- d. верхний индекс;
	- e. начертание.
- 42. Как убрать отображение непечатаемых символов в окне документа?
	- a. нажать кнопку ¶;
	- b. удалить эти символ;
- c. переключиться в обычный режим просмотра документа;
- d. все вышеперечисленные ответы верны.
- 43. Существует следующий способ расположения заголовков:
	- a. с правой стороны;
	- b. по центру;
	- c. в конце страницы;
	- d. по диагонали.
- 44. Гарнитура, кегль, цвет параметры …
	- a. символа;
	- b. блока;
	- c. абзаца;
	- d. текста.
- 45. Команды вкладки Главная позволяют осуществлять действия:
	- a. сохранения документа в папке;
	- b. вставку таблицы;
	- c. вставку рисунка;
	- d. выбор параметров абзаца и шрифта.
- 46. В процессе форматирования абзаца
	- a. изменяется (изменяются) ;
	- b. размер шрифта;
	- c. отступы, междустрочные интервалы;
	- d. последовательность символов, слов, абзацев.
- 47. Расширением текстового файла является:
	- a. com;
	- b. exe;
	- c. xls;
	- d. doc.
- 48. Задание или изменение параметров абзаца называется
	- a. форматированием шрифта;
	- b. форматированием текста;
	- c. стилевым форматированием;
	- d. форматированием абзаца.
- 49. Выполнение операции копирования становится возможным после:
	- a. установки курсора в определенное положение;
	- b. сохранение файла;
	- c. распечатки файла;
	- d. выделение фрагмента текста.
- 50. С помощью какого встроенного в редактор WORD объекта можно вставлять в документ математические формулы:
	- a. MS Clip Gallery;
	- b. MS Organization Chart;
	- c. MS Equation;
	- d. MS Word Art.
- 51. Чтобы установить величину отступа между абзацами, необходимо выполнить команду Главная, Абзац… и на вкладке Отступы и интервалы указать значение в поле:
	- a. междустрочный;
	- b. интервал;
	- c. отступ;
	- d. все варианты ответов верны.
- 52. Номер текущей страницы документа можно увидеть:
	- a. в строке состояния;
	- b. на панели Стандартная;
	- c. на панели Форматирования;
	- d. выполнив команды Файл, Параметры страницы.
- 53. Вставка иллюстрации:
	- a. перетаскиванием рисунка;
	- b. выполнением команды Вставка, рисунок;
	- c. выполнением команды Формат, рисунок.
- 54. Последовательность действий для копирования фрагмента текста из одной области в другую:
	- a. выделить фрагмент- Главная\Копировать;
	- b. выделить фрагмент- Главная\Копировать Главная \Вставить
	- c. выделить фрагмент- Главная\Копировать –установить курсор в нужное место Главная\Вставить;
	- d. выделить фрагмент- Главная \Копировать Главная \Вставить снять выделение.
- 55. Для того чтобы вставить пустую строку, надо нажать клавишу:
	- a. Пробел
	- b. Delete
	- c. Insert
	- d. Enter
- 56. При задании параметров страницы устанавливаются:
	- a. гарнитура, размер, начертание;
	- b. отступ, интервал;
	- c. поля, ориентация;
- d. стиль, шаблон.
- 57. Как переименовать лист рабочей книги Excel?
	- a. выполнить команду Правка Переименовать лист;
	- b. щелкнуть на ярлычке листа правой кнопкой и в контекстном меню выбрать команду "Переименовать";
	- c. переименовать листы Excel нельзя. Они всегда имеют название "Лист1, Лист2";
	- d. щелкнуть правой кнопкой в середине рабочего листа и выбрать команду "Переименовать лист";
- 58. Как сделать так, чтобы введенные в ячейку Excel числа воспринимались как текст?
	- a. числа, введенные в ячейку, всегда воспринимаются Excel только как числа;
	- b. выполнить команду Формат Ячейки... и на вкладке "Формат ячеек Число" выбрать "Текстовый";
	- c. сервис параметры текстовый;
	- d. просто вводить число в ячейку. Компьютер сам определит число это или текст.
- 59. Что означает, если в ячейке Excel Вы видите группу символов ######?
	- a. выбранная ширина ячейки, не позволяет разместить в ней результаты вычислений;
	- b. в ячейку введена недопустимая информация;
	- c. произошла ошибка вычисления по формуле;
	- d. выполненные действия привели к неправильной работе компьютера.
- 60. Что такое табличный процессор Excel, его назначение?
	- a. Excel это приложение MS Windows, которое позволяет редактировать текст, рисовать различные картинки и выполнять расчеты;
	- b. Excel предназначен для обработки данных (расчетов и построения диаграмм), представленных в табличном виде;
	- c. Excel программное средство, предназначенное для редактирования данных наблюдений;
	- d. Процессор, устанавливаемый в компьютере и предназначенный для обработки данных, представленных в виде таблицы.
- 61. Чем отличается в Excel применение клавиш со стрелками от их применения вместе с нажатой клавишей "Ctrl"?
	- a. ничем;
	- b. при нажатой клавише Ctrl, нажатие стрелки приводит к перемещению курсора в конец (начало) или к первому (последнему) столбцу, в зависимости от выбранного направления стрелки;
	- c. при нажатой клавише Ctrl, нажатие стрелки приводит к выделению группы ячеек в направлении выбранной стрелки;
	- d. при нажатой клавише Ctrl, нажатие стрелки приводит к отмену выделения ячеек в направлении стрелки.
- 62. Как добавить лист в рабочую книгу MicrosoftExcel?
- a. сервис создать новый лист;
- b. вид добавить новый лист;
- c. вставка лист;
- d. подходят все пункты а, б и.
- 63. Что означает формула, записанная в одной из ячеек Excel =СУММ(Лист1!A1:A10;Лист2!B1:B11)?
	- a. сумма чисел, находящихся в ячейках А1:10 Листа 1 будет помещена в ячейки В1:В11 Листа 2;
	- b. сумма всех чисел, находящихся на Листе 1 и Листе 2;
	- c. такая запись формулы не допустима! ;
	- d. сумма чисел, находящихся в ячейках А1:А10 на Листе1 и чисел, находящихся в ячейках В1:В11 на Листе 2.
- 64. При перемещении или копировании в электронной таблице абсолютные ссылки:
	- a. преобразуются вне зависимости от нового положения формулы;
	- b. не изменяются;
	- c. преобразуются в зависимости от нового положения формулы;
	- d. преобразуются в зависимости от длины формулы.
- 65. Какая формула будет получена при копировании в ячейку Е4, формулы =A2\*C2 из ячейки Е2:
	- a.  $= $A $2*$C$4$ :
	- b.  $= A2*SC$2$ :
	- c.  $= $A$2*C4$ :
	- d.  $\equiv$ A4\*C4.
- 66. Вы построили диаграмму в Excel по некоторым данным из таблицы, а через некоторое время изменили эти данные. Как перестроить диаграмму для новых данных таблицы?
	- a. пересчет диаграммы в стандартном режиме произойдет автоматически;
	- b. достаточно дважды щелкнуть мышью по диаграмме;
	- c. достаточно один раз щелкнуть мышью по диаграмме;
	- d. необходимо построить новую диаграмму.
- 67. Как изменить фон выделенной области ячеек Excel?
	- a. выполнить команду "Вид Фон" и выбрать необходимый цвет;
	- b. щелкнуть правой кнопкой мыши по выделенному и в открывшемся окне выбрать команду "Заливка цветом;
	- c. выполнить команду Правка Фон и выбрать необходимый цвет;
	- d. выполнить команду Формат Ячейки... и в открывшемся диалоговом окне на вкладке "Вид" выбрать необходимый цвет.
- 68. Какое максимальное количество рабочих листов Excel может содержать рабочая книга?
	- a. 3;
- b. 10;
- c. 256;
- d. не ограничено.
- 69. Что позволяет в Excel делать команда ФОРМАТ АВТОФОРМАТ?
	- a. вызвать на экран диалоговое окно "Формат ячеек", в котором можно выбрать необходимые параметры форматирования ячеек;
	- b. эта команда используется для форматирования таблиц только в текстовом редакторе Word;
	- c. открывает окно в котором можно выбрать шаблон типового оформления ячеек;
	- d. автоматически форматирует выделенную область ячеек в соответствии с установками, заданными "по умолчанию.
- 70. Как в Excel сделать рамку вокруг выделенной группы ячеек?
	- a. для создания рамки вокруг выделенной группы ячеек используется инструмент "Прямоугольник" Инструментальной панели "Рисование";
	- b. для создания рамки вокруг выделенной группы ячеек используется инструмент "Надпись" Инструментальной панели "Рисование";
	- c. для создания рамки вокруг выделенной группы ячеек используется Вкладка "Граница" диалогового окна "Формат ячеек";
	- d. для создания рамки вокруг выделенной группы ячеек используется Вкладка "Вид" диалогового окна "Формат ячеек".
- 71. При помощи какой кнопки клавиатуры можно выделить не смежные ячейки листаMicrosoftExcel?
	- a. Shift;
	- b. Ctrl;
	- c. Tab;
	- d. Alt.
- 72. Что означает если в ячейке Excel в результате вычисления по формуле появилось выражение " #ЗНАЧ!"?
	- a. компьютер выполнил недопустимую операцию;
	- b. один из аргументов функции содержит недопустимую переменную (например, текст) ;
	- c. число, полученное в результате вычисления по формуле, превышает заданные размеры ячейки;
	- d. это означает, что необходимо изменить формат ячеек, содержащих аргументы функции (например, "Текстовый" формат заменить на "Числовой".
- 73. Как отменить сделанное выделение ячеек в Excel?
	- a. щелкнуть на клавише Esc;
	- b. выполнить команду Вид Отменить выделение;
	- c. щелкнуть правой кнопкой мыши на выделении;
	- d. щелкнуть левой кнопкой мыши в любом месте рабочего листа.
- 74. Как пропорционально изменить размеры вставленного в Excel рисунка?
	- a. выполнить команду Вид Объект. В открывшемся диалоговом окне установить необходимые размеры вставленного рисунка;
	- b. выполнить команду Формат Объект и в открывшемся диалоговом окне установить необходимые размеры рисунка;
	- c. выделить вставленный рисунок. Подвести курсор мыши к угловому маркеру (курсор должен принять вид крестика) и, не отпуская левую кнопку мыши, переместить маркер в нужном направлении;
	- d. выделить вставленный рисунок. Подвести курсор мыши к угловому маркеру (курсор должен принять вид песочных часов) и, не отпуская левую кнопку мыши, переместить маркер в нужном направлении.

### **3. Комплект контрольно-измерительных**

### **материалов для проведения межсессионного контроля успеваемости по учебной дисциплине ОПП.02 Информатика.**

### *Задание для проведения межсессионного контроля знаний (1 семестр)* **Вариант 1**

### **1. Что изучает информатика?**

а) конструкцию компьютера;

### **б) способы представления, накопления обработки информации с помощью технических средств;**

в) компьютерные программы;

г) общешкольные дисциплины.

### **2. На каком свойстве информации отразится ее преднамеренное искажение?**

а) понятность;

б) актуальность

### **в) достоверность;**

г) полнота.

#### **3. Выберите события, которые можно отнести к информационным процессам:**

а) упражнение на спортивном снаряде;

### **б) перекличка присутствующих на уроке;**

в) водопад;

г) катание на карусели.

### **4. Что из ниже перечисленного имеет свойство передавать информацию?**

а) камень;

б) вода;

#### **в) папирус;**

г) световой луч.

### **5. Что из ниже перечисленного вовлечено в информационный процесс?**

а) песок;

- б) дом;
- в) камень;

### **г) человек.**

**6. Каким свойством обладают объекты: колокол, речь, костер, радио, электронная почта?**

а) хранят информацию;

б) обрабатывают информацию;

### **в) передают информацию;**

г) создают информацию.

### **7. Что такое информационный взрыв?**

а) ежедневные новости из горячих точек;

б) возросшее количество газет и журналов;

### **в) бурный рост потоков и объемов информации;**

г) общение через Интернет.

### **8. Кибернетика – это:**

а) наука об искусственном интеллекте;

### **б) наука о закономерностях процессов управления и передачи информации в машинах,**

### **живых организмах и обществе;**

в) наука об ЭВМ;

г) наука о формах и законах человеческого мышления.

### **9. Какой объект не может служить носителем информации при ее хранении?**

а) ткань;

б) бумага;

в) магнитные материалы;

**г) луч света.**

#### **10. Человек принимает информацию:**

а) магнитным полнм;

#### **б) органом чувств;**

в) внутренними органами;

г) инструментальными средствами.

#### **11. Информационная культура общества предполагает:**

а) знание современных программных продуктов;

б) знание иностранных языков и их применение;

#### **в) умение работать с информацией при помощи технических средств;**

г) умение запомнить большой объем информации.

### **12. Данные – это:**

а) отдельные факты, характеризующие объекты, процессы, явления;

б) выявленные закономерности в определенной предметной области;

в) совокупность сведений, необходимых для организации деятельности предприятия;

#### **г) зарегистрированные сигналы.**

**13. Что является графической формой представления математической информации:**

#### а) математическое уравнение;

### **б) график функции;**

в) таблица значений функции;

г) математическое выражение.

**14. Как посчитать количество информации в сообщении (Ic)?**

 $Ic=K*I_3$  или  $Ic=K*$ 

**15. Группа школьников пришла в бассейн, в котором 4 дорожки для плавания. Тренер сообщил, что группа будет плавать на дорожке №3. Сколько информации получили школьники из этого сообщения?**

2 бита

**16. Сообщение о том, что ваш друг живет на 10 этаже, несет 4 бита информации. Сколько этажей в доме?**

16 этажей

**17. Переведите в биты: 57 Кбайт, 57 Мбайт, 57 Гигабайт.**

57\*213 бит 466944 57\*223 бит 478150656 57\*233 бит 489626271744

#### **18. Алфавит некоторой знаковой системы состоит из 128 символов (N). Какое количество информации будет содержать предложение из 56 символов (Ic)? Ответ записать в байтах.**  $i=7$  бит

Ic=392 бит=49 байт

### **Вариант 2**

### **1. Что является объектом изучения информатики?**

а) компьютер;

### **б) информационные процессы;**

в) компьютерные программы;

г) общешкольные дисциплины.

### **2. Каким должен быть любой сигнал, несущий информацию?**

### **а) меняющимся;**

- б) непрерывным;
- в) световым;

г) электрическим.

#### **3. Как человек передает информацию?**

а) магнитным полем;

#### **б) речью, жестами;**

в) световыми сигналами;

г) рентгеновским излучением.

### **4. Какой из перечисленных процессов нельзя назвать информационным процессом?**

**а) взвешивание информации;**

б) кодирование информации;

в) хранение информации;

г) обработка информации.

### **5. Что из ниже перечисленного не имеет свойства сохранять информацию?**

а) бумага;

# **б) электронный ток;**

в) магнитная дискета;

г) папирус.

#### **6. Каким свойством обладают объекты: дверной замок, компьютер, человек?**

а) объективной;

### **б) актуальной;**

в) доступной;

г) достоверной.

### **7. Как называется информация, отражающая истинное положение дел?**

#### а) дискета с играми;

б) книга;

в) географическая карта;

**г) звуковая плата.**

#### **8. Информатизация общества – это:**

а) процесс повсеместного распространения ПК;

### **б) социально – экономический и научно – технический процесс создания оптимальных условий для удовлетворения информационных потребностей граждан;**

в) процесс внедрения новых информационных технологий;

г) процесс формирования информационной культуры человека.

### **9. На рынке информационных услуг подлежат обмену и продаже:**

### **а) лицензии, информационные технологии;**

б) оборудование, помещения;

в) бланки первичных документов, вычислительная техника;

г) книги, журналы, литература.

### **10. Что такое наука?**

а) приобретение знаний в школе?

б) использование знаний по работе с компьютером на практике;

### **в) приобретение знаний об окружающем мире, ранее не известных человечеству;**

г) приобретение знаний о способах представления, обработки, накопления информации с помощью ЭВМ.

### **11. Какое понятие объединяет камень, папирус, бересту, книгу и дискету?**

а) природное происхождение;

б) историческая ценность;

### **в) хранение информации;**

г) вес.

### **12. Слово «информация» в переводе с латинского означает:**

а) информативность;

### **б) сведения;**

в) последние новости;

г) уменьшение неопределенности.

### **13. Что является знаковой формой представления математической информации?**

### **а) математическое уравнение;**

б) график функции;

в) диаграмма;

г) устная формулировка задачи.

**14. Как определить количество информационных сообщений (неопределенность знаний - N)?**

 $N=2i$ 

**15. Была получена телеграмма: «Встречайте, вагон №7». Известно, что в составе поезда 16 вагонов. Какое количество информации было получено?**

4 бита

**16. Сообщение о том, что Петя живет во втором подъезде, несет 3 бита информации. Сколько подъездов в доме?**

8 подъездов

**17. Переведите в биты: 51 Кбайт, 51 Мбайт, 51 Гигабайт.**

51\*213 бит 417792

51\*223 бит 427819008

51\*233 бит 438086664192

**18. Алфавит некоторой знаковой системы состоит из 256 символов (N). Какое количество информации будет содержать предложение из 40 символов (Ic)? Ответ записать в байтах.**  $i=8$  бит

Ic=320 бит=40 байт

# Задание для проведения межсессионного контроля знаний (2 семестр) Тестирование по теме: "Электронная таблица MicrosoftExcel".

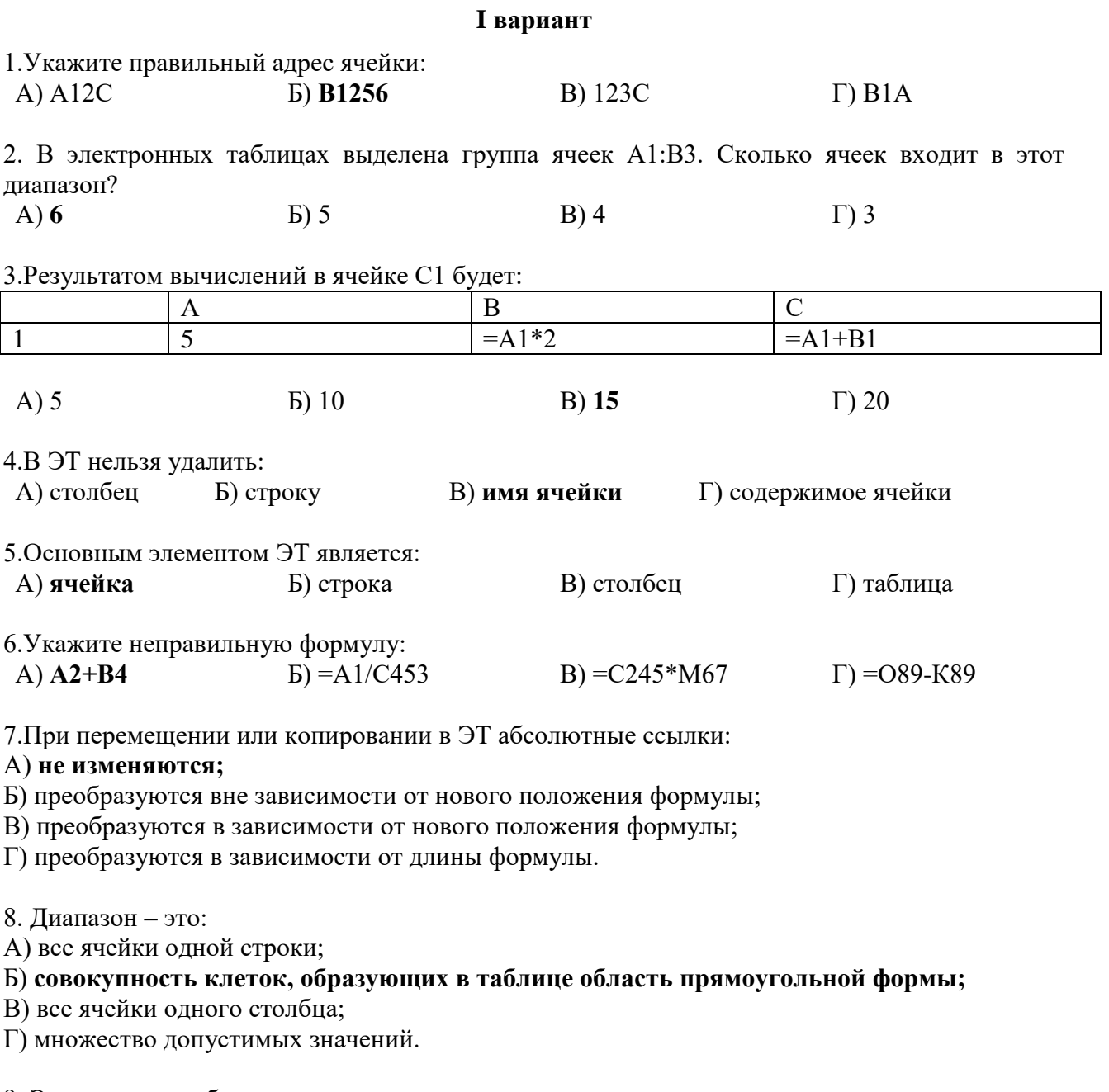

9. Электронная таблица - это:

А) прикладная программа для обработки кодовых таблиц;

Б) устройство персонального компьютера, управляющее его ресурсами;

В) прикладная программа, предназначенная для обработки структурированных в виде таблицы данных;

Г) системная программа, управляющая ресурсами персонального компьютера при обработке таблиц.

10. Какая формула будет получена при копировании в ячейку D3, формулы из ячейки D2:

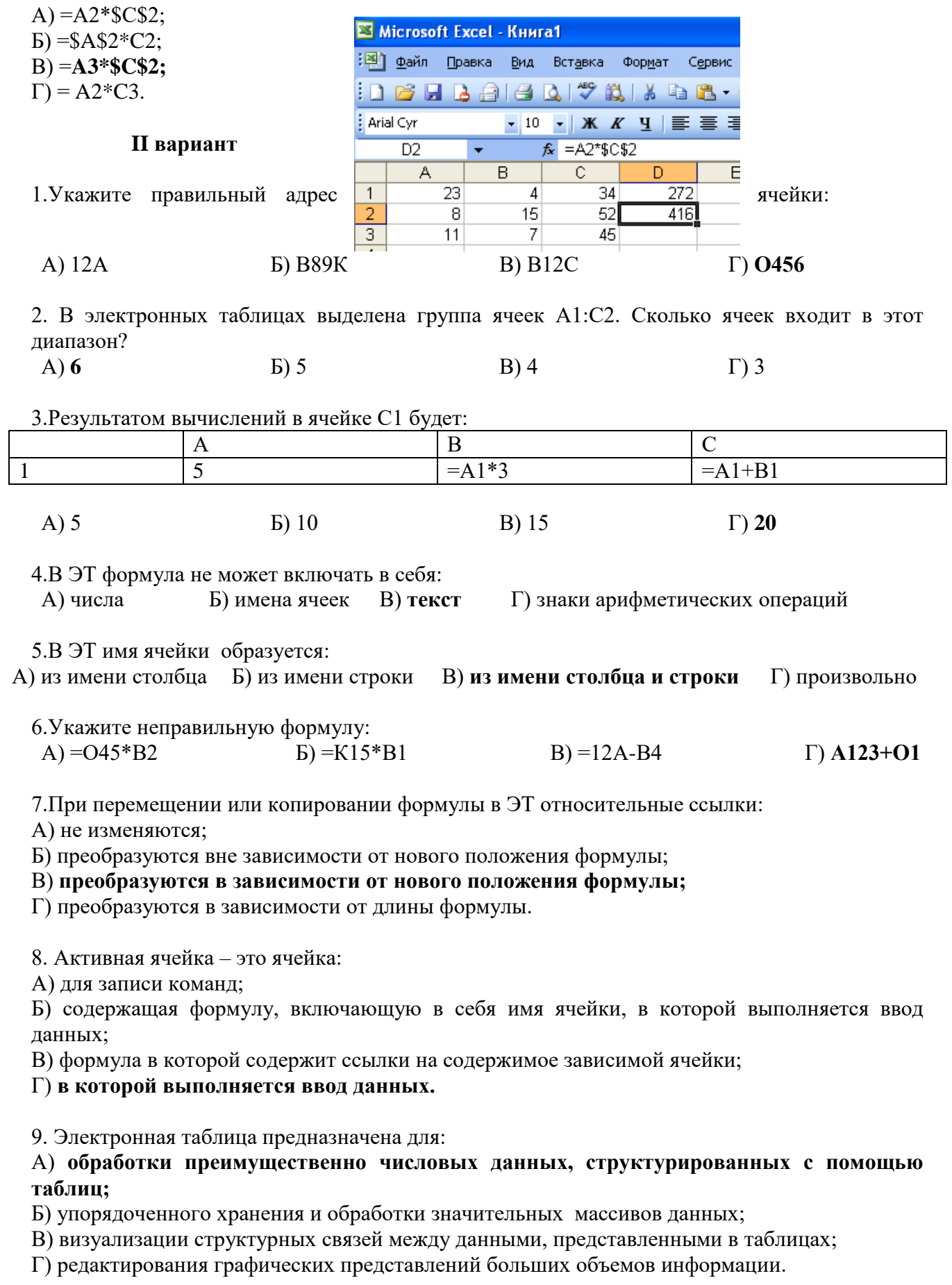

10. Какая формула будет получена при копировании в ячейку D3, формулы из ячейки D2:

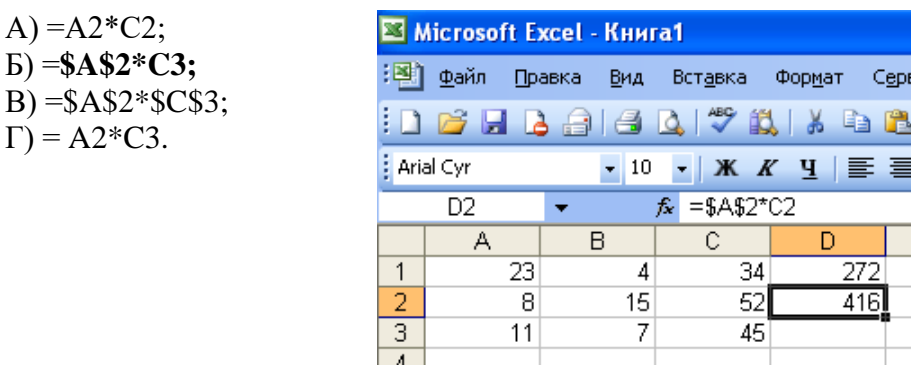

### 4. Контрольно-измерительные материалы для проведения промежуточной аттестации по учебной дисциплине ОПП.02 Информатика (в форме экзамена).

### Теоретические вопросы к экзамену по дисциплине ПД.02 Информатика.

- 1. Информатика как научная дисциплина, цели и задачи.
- 2. Этапы средств информационных развития технических  $\mathbf{H}$ ресурсов. Информационные ресурсы общества Виды профессиональной информационной деятельности человека с использованием технических средств. И
- 3. Информационные ресурсы общества. Лицензионные и свободно распространяемые программные продукты
- 4. Основные подходы к понятию «информация».
- 5. Виды и свойства информации.
- 6. Измерение информации.
- 7. Кодирование информации.
- 8. Системы счисления, используемые в ПК.
- 9. Дискретное (цифровое) представление текстовой, графической Дискретное (цифровое) представление звуковой информации и видеоинформации Принципы обработки информации компьютером.
- 10. Арифметические основы работы компьютера. Алгебра логики.
- 11. Понятие об алгоритме, свойства, способы записи.
- 12. Программный принцип работы компьютера. Переход от неформального описания к формальному.
- 13. Носитель информации: понятие, виды, основная характеристика. Способы записи информации: магнитный и оптический.
- 14. Архив информации: понятие, виды, основные характеристика. Определение объёма различных носителей информации. Создание архива данных и работа с ним.
- 15. Файл как единица хранения информации на компьютере. Атрибуты файла и его объем. Запись информации на компакт-диски.
- 16. Поиск информации, хранящейся на компьютере. Программные поисковые сервисы. Организация поиска путём использования ключевых слов и фраз.
- 17. Передача информации посредством каналов связи, их основная характеристика. Характеристика организации проводной связи между компьютерами. Характеристика организации беспроводной связи между компьютерами.
- **18.** Электронная почта. Поиск информации на государственных образовательных порталах. Создание ящика электронной почты и настройка его параметров. Формирование адресной книги.
- **19.** Информационно-поисковые системы и средства работы с ними.
- **20.** Архитектура ПК, характеристика основных устройств. Магистрально-модульный принцип построения компьютера. Периферийные устройства ПК: виды, основная характеристика. Примеры комплектации компьютера по профилю специальности.
- **21.** Программное обеспечение ПК: виды, характеристика. Знакомство с графической ОС. Подключение внешних устройств к компьютеру и их настройка.
- **22.** Понятие локальной сети. Виды, способы организации, основная характеристика ЛС. Программное обеспечение ЛС. Разграничение прав доступа в сети Общее дисковое пространство в локальной сети Эксплуатационные требования к компьютерному рабочему месту.
- **23.** Защита информации, антивирусная защита.
- **24.** Текст как информационный объект: характерные особенности, назначение. Преобразование текста с помощью текстового редактора: редактирование, форматирование, построение таблиц, графических изображений. Структурные элементы текста, их характеристика Ввод, редактирование и форматирование текста в ТР.
- **25.** Создание, заполнение и оформление таблиц в ТР. Списки и колонки.
- **26.** Создание и редактирование графических изображений. Создание компьютерной публикации (по профилю специальности).
- **27.** Интерфейс MS Word. Создание текстового документа (установка параметров страницы документа) Форматирование текстовых документов ( параметры шрифта, параметры абзаца; вставка колонтитулов и номеров страниц).
- **28.** Создание и редактирование списков и стилей. Создание шаблонов и резюме. Создание и редактирование таблиц. Вычисляемые таблицы. Формулы.
- **29.** Графические объекты MS Word. Создание и редактирование графических объектов. Вставка в документ таблицы, ее форматирование и заполнение данными.
- **30.** Создание титульного листа и оглавления, его форматирование.
- **31.** Создание гипертекстового документа. Создание закладок и ссылок. Запись и выделение изменений.
- **32.** Сканирование и распознавание «бумажного» текстового документа. Перевод текста с использованием системы машинного перевода.
- **33.** ЭТ как информационный объект: характерные особенности, назначение. Основные возможности ЭТ: ввод, редактирование данных.
- **34.** Форматы, проведение математических расчётов, использование функций, построение диаграмм и графиков.
- **35.** Применение ЭТ для решения профессиональных задач. Ввод данных, редактирование данных. Форматы. Вычисление в ЭТ. Создание конкретных ЭТ. Форматирование ЭТ.
- **36.** Построение и форматирование диаграмм в ЭТ.
- **37.** Создание электронного документа. Интерфейс приложения MSExcel. Ввод, редактирование и форматирование данных. Типы данных.
- **38.** Вычисления в MSExcel с помощью формул и функций. Построение, редактирование диаграмм. Форматирование диаграмм.
- **39.** Сортировка данных. Простая и многоуровневая сортировка данных. Работа с фильтром. Отбор по значению, по формату, по условию. Сортировка данных. Простая и многоуровневая сортировка данных.
- **40.** Работа с фильтром. Отбор по значению, по формату, по условию. Вывод документа на печать. Оформление страниц. Работа с большими таблицами. Упорядочивание и суммирование данных.
- **41.** Понятие БД, СУБД как информационной системы. Структурные элементы, виды БД. Этапы создания БД (разбор конкретных примеров). Основные возможности СУБД (на примере Access).
- **42.** Создание простейшей БД. Сортировка и фильтрация в БД. Создание запросов. [Основы интерфейса MSAccess. Объекты базы данных](http://www.xliby.ru/kompyutery_i_internet/kompyuter_na_100_nachinaem_s_windows_vista/p11.php#metkadoc7) Создание однотабличной базы данных. Заполнение базы данных Ввод и просмотр данных по средствам форм.
- **43.** [Проектирование базы данных. Создание связей между таблицами](http://www.xliby.ru/kompyutery_i_internet/kompyuter_na_100_nachinaem_s_windows_vista/p11.php#metkadoc28) Создание простых форм и построение отчетов. Формирование запросов и отчетов для базы данных.
- **44.** Способы представления графической информации: растровая графика, векторная графика, фрактальная графика. Профессиональная графика по профилю специальности.
- **45.** Понятие мультимедиа. Программная реализация задач мультимедиа. Представление графической и мультимедийной информации с помощью компьютерных презентаций (на примере MSP.Point).
- **46.** Создание изображения с помощью инструментов растрового графического редактора. Использование примитивов и шаблонов. Геометрические преобразования.
- **47.** Создание изображения с помощью инструментов векторного графического редактора. Использование примитивов и шаблонов. Геометрические преобразования.
- **48.** Ввод изображений с помощью графической панели и сканера, использование готовых графических объектов. Сканирование графических изображений.
- **49.** Шаблоны и образцы слайдов (титульный слайд, структурная схема организации) Ввод текста, вставка изображений. Форматирование текста. Обрамление текста. Вставка фигур на слайд, импорт изображений из других файлов. Форматирование объектов.
- **50.** Анимация объектов. Различные эффекты анимации, настройка эффектов анимации. Применение звуковых и видео-объектов. Создание презентации с использованием готовых шаблонов, подбор иллюстративного материала, создание текста слайда Демонстрация презентации. Использование микрофона и проектора.
- **51.** Технические и программные средства Интернет технологии: основные понятия, способы и скоростные характеристики подключения, ресурсы Интернет. Провайдер. Использование Интернет - технологии в профессиональной деятельности.
- **52.** Информационные сети, назначение, структура и функции. Особенности работы. Работа с ресурсами Интернет. Сети для задач маркетинга, рекламы, информационных услуг, электронная торговля.
- **53.** Понятие сайта. Способы создания сайта. Основные критерии создания. Основные этапы создания сайта, их характеристика. Понятие навигации сайта. Основные элементы веб – ресурса: баннер, его основная задача, технические характеристики.
- **54.** Адресация в Интернет. Электронная почта, сервис FTP. Службы поиска информации. Состав, структура и функциональные систем разработки сайтов. Персональный веб сервер. Создание структуры Веб-сайтов. Шаблоны и мастера. Типы веб - страниц. Средства создания и сопровождения сайта. Подбор материала для собственного сайта. Создание собственного сайта.
- **55.** Виды сервисных услуг глобальной сети Интернет: WWW E-mail Usenet FTP ICQ Характерные особенности телеконференций, Интернет – телефонии. Использование тестирующих систем в учебной деятельности в локальной сети учебного заведения. Использование тестирующих систем в учебной деятельности в локальной сети образовательного учреждения.
- **56.** Примеры сетевых информационных систем для различных направлений профессиональной деятельности (система электронных билетов, банковские расчеты, регистрация авто-та, электронное голосование, система медицинского страхования, дистанционное обучение и тестирование, сетевые конференции и пр.).

### *Практические задания к экзамену по дисциплине ОПП.02 Информатика*

1. *Создать документ Word по образцу, сохранить в личной папке*.

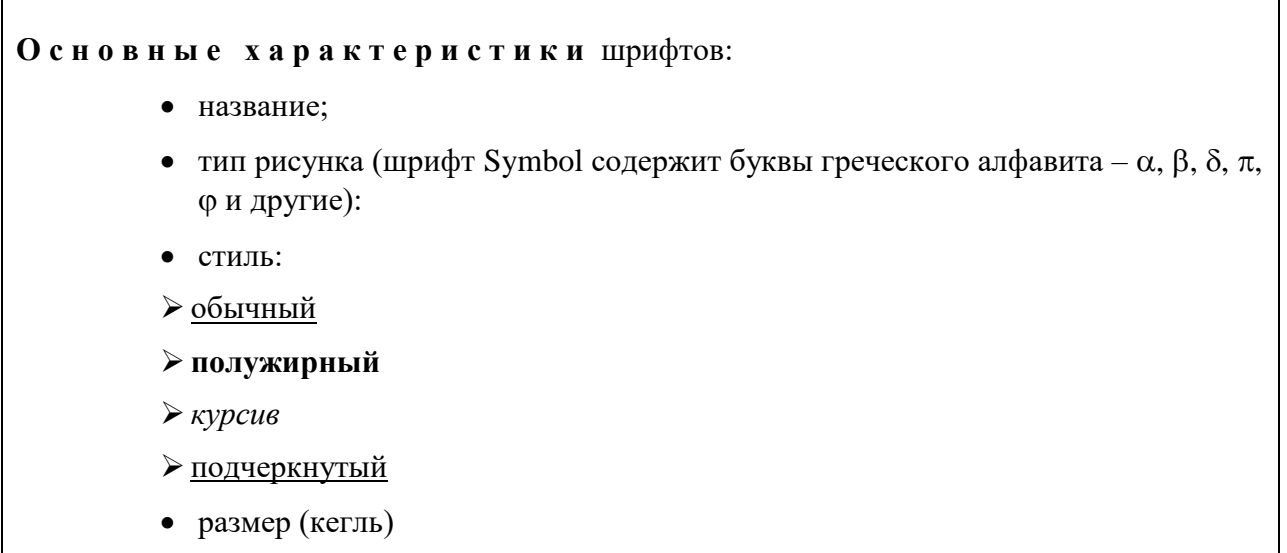

эффекты – дополнительные признаки шрифта

### 2. *Создать документ Word по образцу, сохранить в личной папке. Для выравнивания использовать невидимую таблицу*

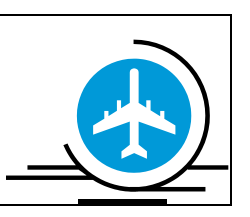

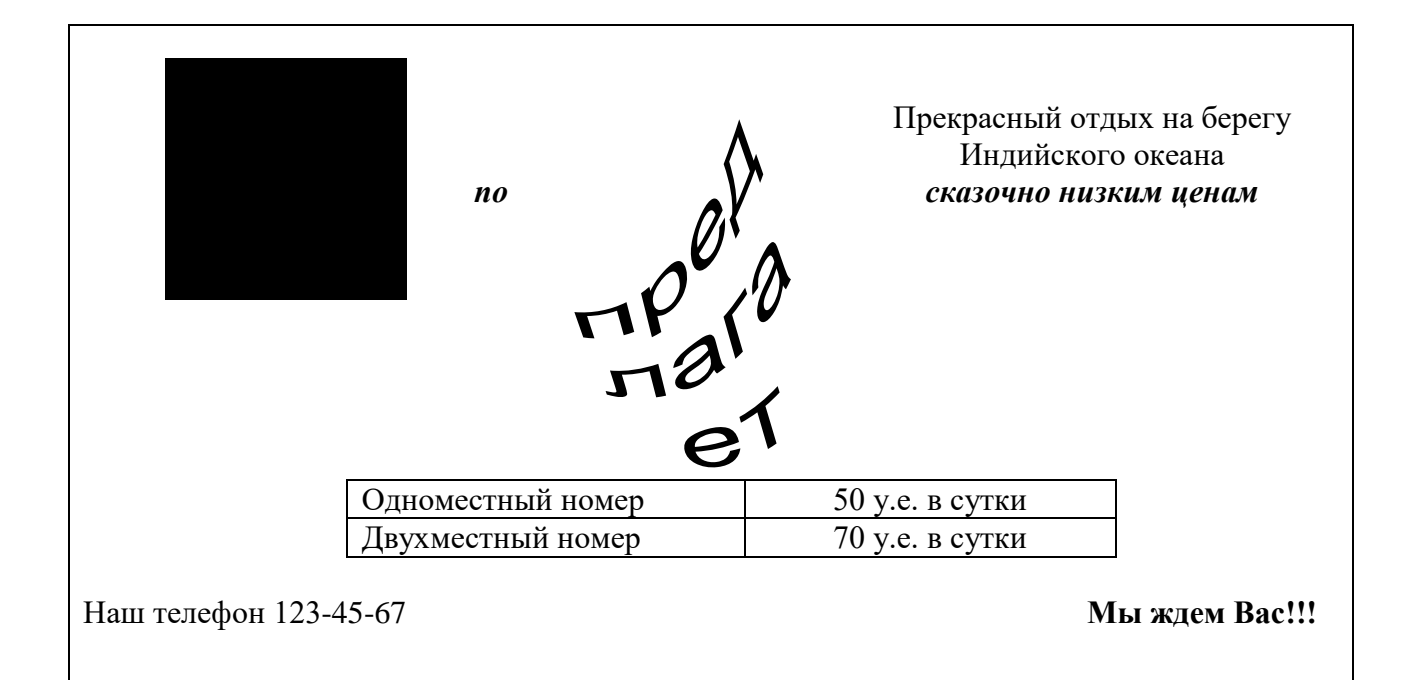

# 3. *Создать документ Word по образцу, сохранить в личной папке*.

#### *Справочная система*

- Просматривая *Содержание*, найти справку во вопросам:
	- 1. Выделение нескольких файлов одновременно;
	- 2. Просмотр структуры данных на компьютере.
- С помощью вкладки *Предметный указатель* найти информацию по вопросам:
	- 1. Упорядочивание окон;
	- 2. Поиск файлов.
- Используя возможности *Контекстного поиска* найти информацию по вопросам:
	- 1. Создание новой папки;
	- 2. Изменение имени файла.
- *4. Создать документ Word по образцу, сохранить в личной папке*. *Для выравнивания не использовать пустые строки.*

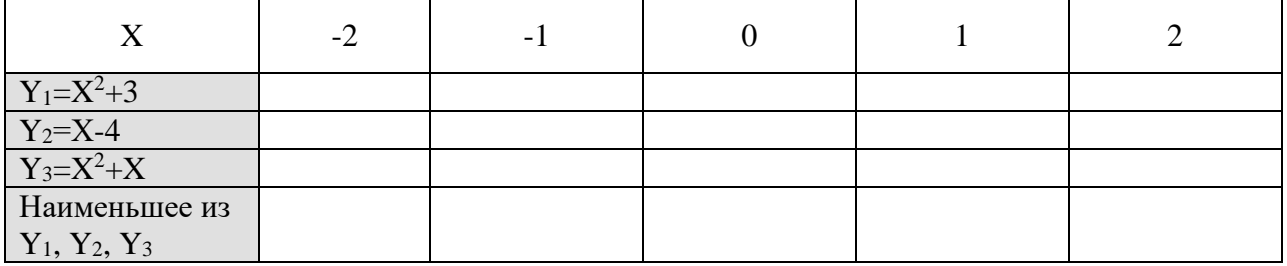

5. *Создать документ Word по образцу, сохранить в личной папке*. *Для выравнивания использовать невидимую таблицу*

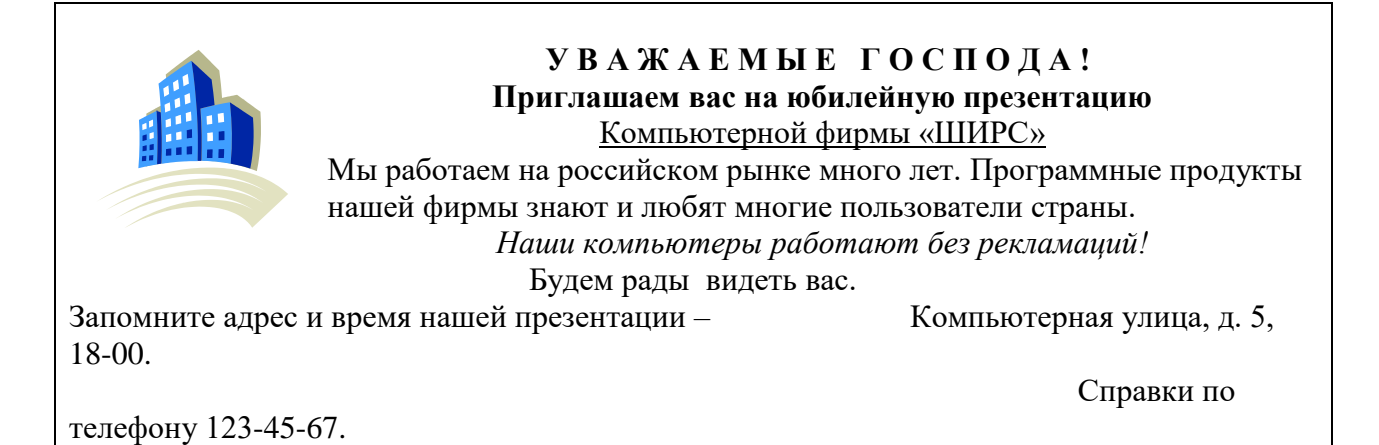

### 6. *Создать документ Word по образцу, сохранить в личной папке*. *Для нумерации использовать список*

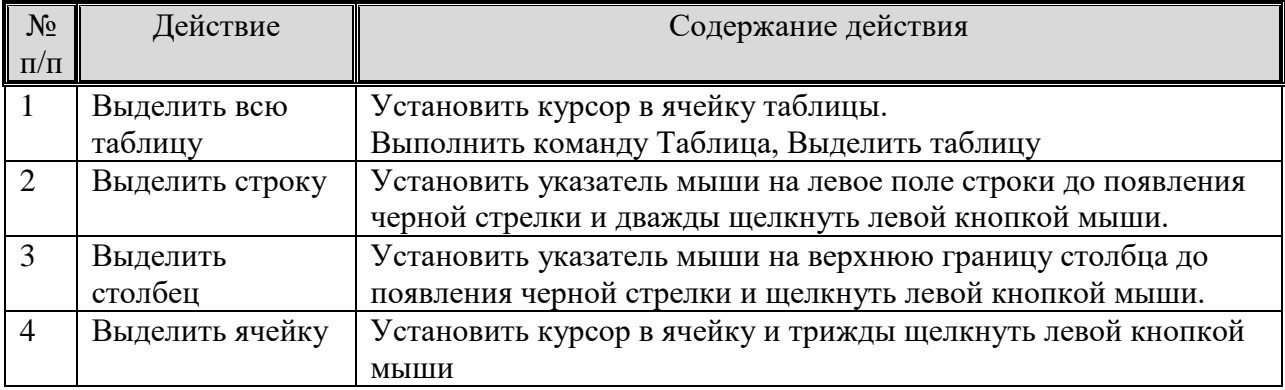

# 7. *Создать документ Word по образцу, сохранить в личной папке*. *Для нумерации использовать список*

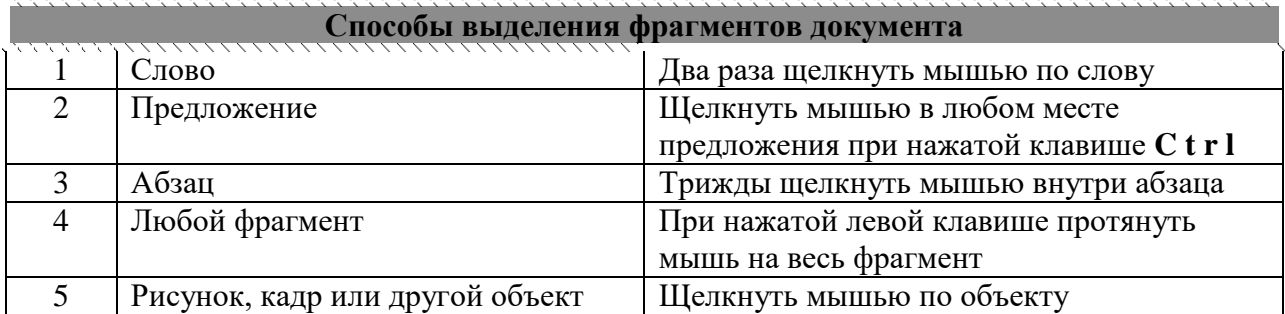

### 8. *Создать документ Word по образцу, сохранить в личной папке*. *Для выравнивания использовать невидимую таблицу, для нумерации использовать список*

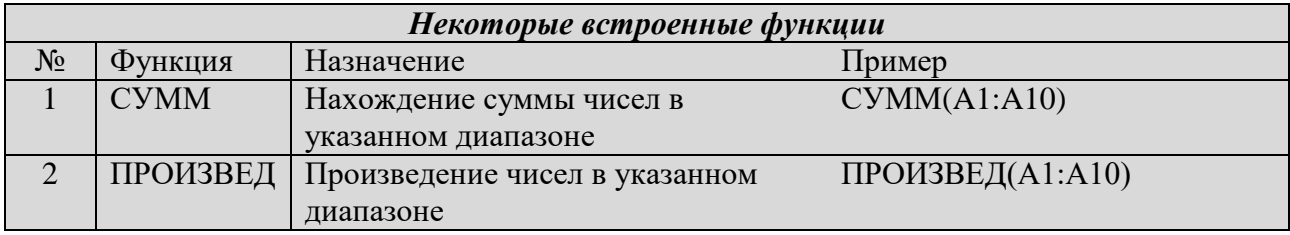

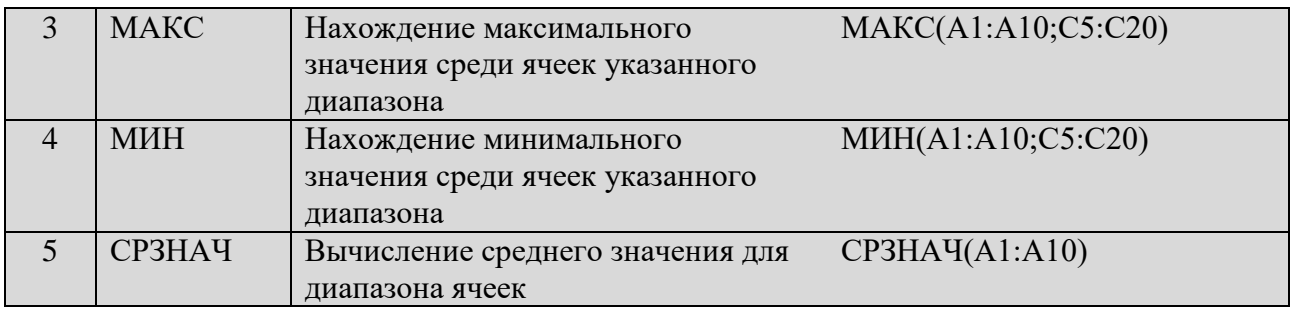

9. *Создать документ Word по образцу, сохранить в личной папке*.

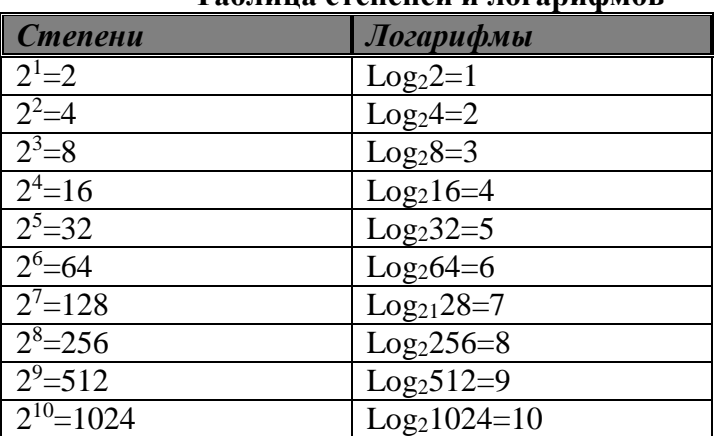

### **Таблица степеней и логарифмов**

*10. Создать документ Word по образцу, сохранить в личной папке. Для выравнивания использовать невидимую таблицу.*

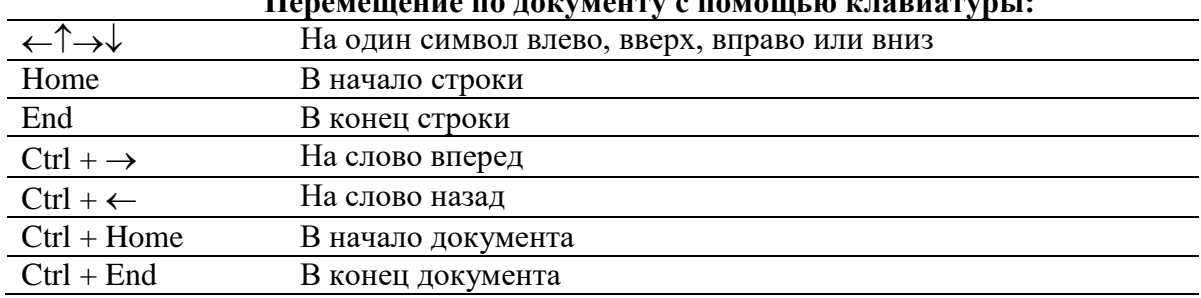

**Перемещение по документу с помощью клавиатуры:**

*11. Создать документ Excel по образцу, заполнить произвольными данными 4 первых столбца (8-10 записей), добавить расчетные формулы в последний столбец, сохранить в личной папке. Выполнить сортировку по полю «цена изделия», построить диаграмму по полю «стоимость изделия»*

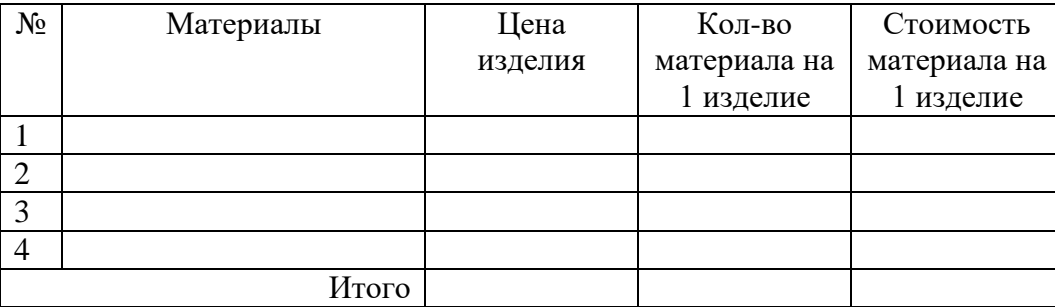

*12. Создать документ Excel по образцу, заполнить произвольными данными 5 первых столбцов (8-10 записей), добавить расчетные формулы в последний столбец, сохранить в личной папке. Выполнить сортировку по полю «ФИО», выполнить фильтрацию по абитуриентам, набравшим проходной балл (13 баллов)*

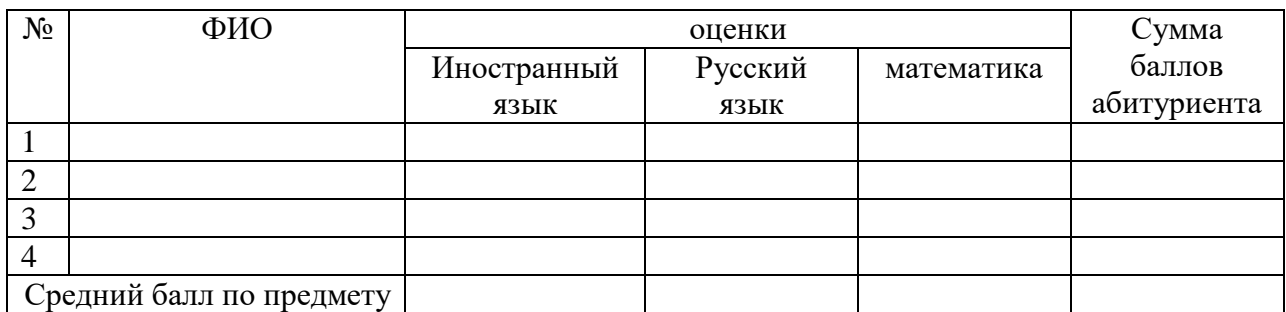

*13. Создать документ Excel по образцу, заполнить произвольными данными 5 первых столбцов (8-10 записей), добавить расчетные формулы в последний столбец, сохранить в личной папке. Выполнить сортировку по полю «ФИО», выполнить фильтрацию по отличникам и хорошистам.*

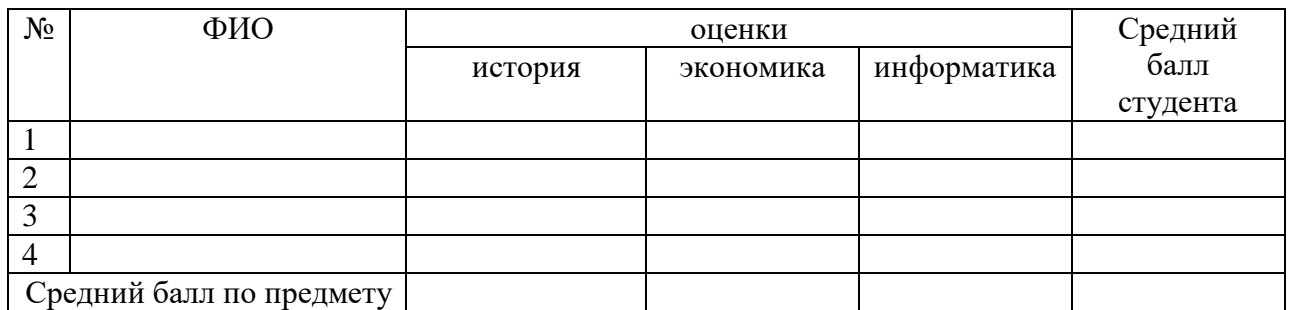

*14. Создать документ Excel по образцу, заполнить произвольными данными 4 первых столбца (8-10 записей), добавить расчетные формулы в последний столбец, сохранить в личной папке. Выполнить сортировку по полю «специальность», построить диаграмму по полям «кол-во студентов» (на очном и заочном отделениях)*

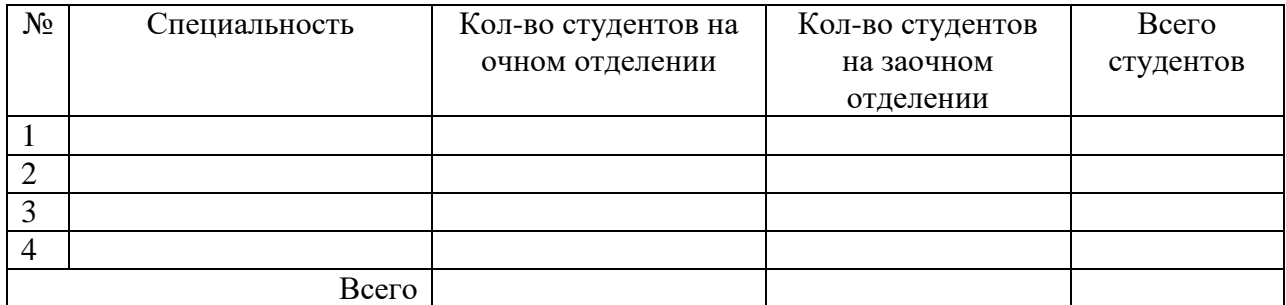

*15. Создать документ Excel по образцу, заполнить произвольными данными 4 первых столбца (8-10 записей), добавить расчетные формулы в последний столбец, сохранить в личной папке. Выполнить сортировку по полю «ФИО», построить диаграмму по полям «зарплата»*

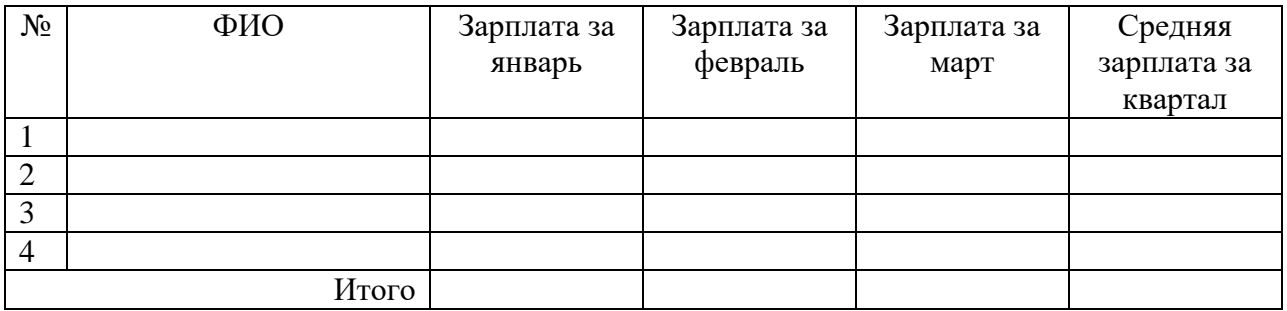

*16. Создать документ Excel по образцу, заполнить произвольными данными 4 первых столбца (8-10 записей), добавить расчетные формулы в последний столбец, сохранить в личной папке. Выполнить сортировку по полю «специальность», выполнить фильтрацию данных по полю «всего студентов» (кол-во в заданных пределах)*

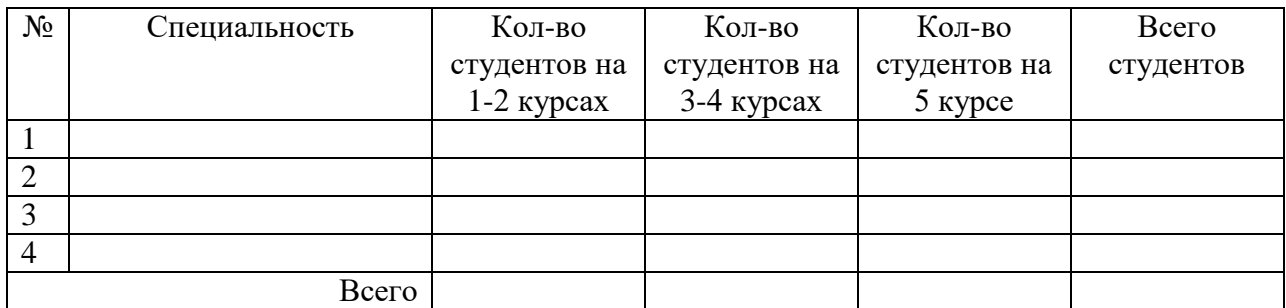

*17. Создать документ Excel по образцу, заполнить произвольными данными 4 первых столбца (8-10 записей), добавить расчетные формулы в последний столбец, сохранить в личной папке. Выполнить сортировку по полю «цена за 1 кг», выполнить группировку по полю «количество продукта»*

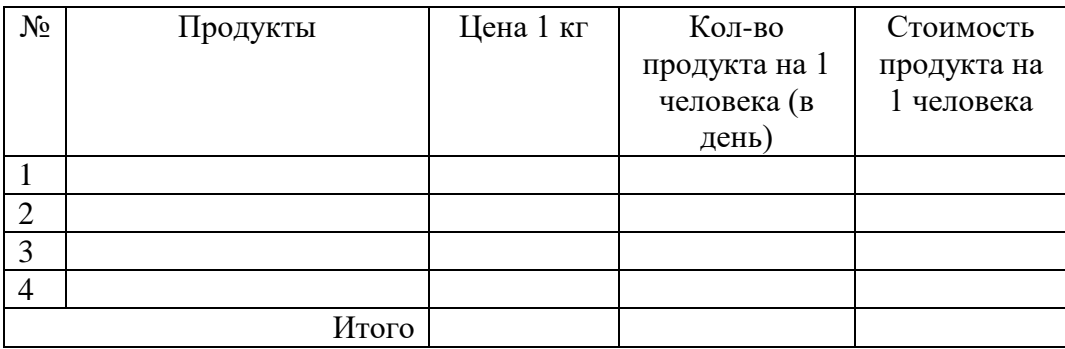

*18. Создать документ Excel по образцу, заполнить произвольными данными 4 первых столбца (8-10 записей), добавить расчетные формулы в последний столбец, сохранить в личной папке. Выполнить сортировку по полю «фамилия», построить диаграмму по полям «сумма» и «выплачено»*

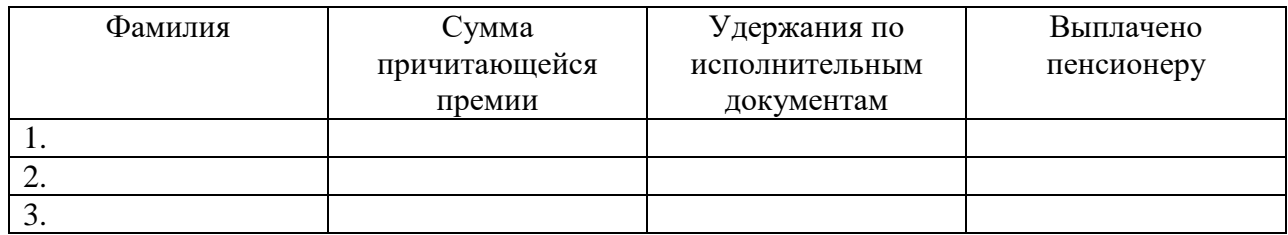

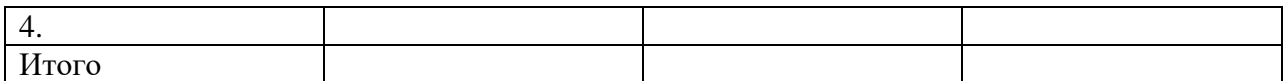

*19. Создать документ Excel по образцу, заполнить произвольными данными 4 первых столбца (8-10 записей), добавить расчетные формулы в последние 3 столбца (отчисления - 1% и 13%), сохранить в личной папке. Выполнить сортировку по полю «фамилия», построить диаграмму по полям «отчисления - пенсионный фонд» и «отчисления - подоходный налог»*

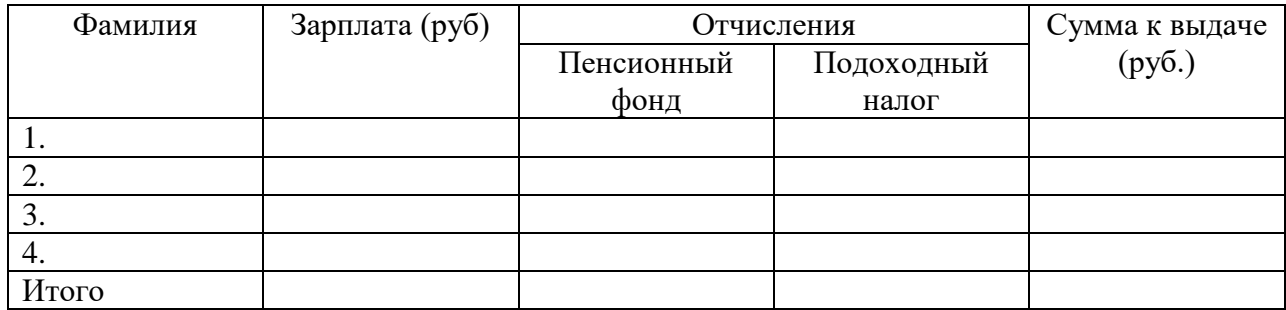

*20. Создать документ Excel по образцу, заполнить произвольными данными 3 первых столбца (8-10 записей), добавить расчетную формулу в последний столбец, сохранить в личной папке. Выполнить сортировку по полю «плотность населения», выполнить фильтрацию по странам с площадью больше заданной (значение устанавливается самостоятельно)*

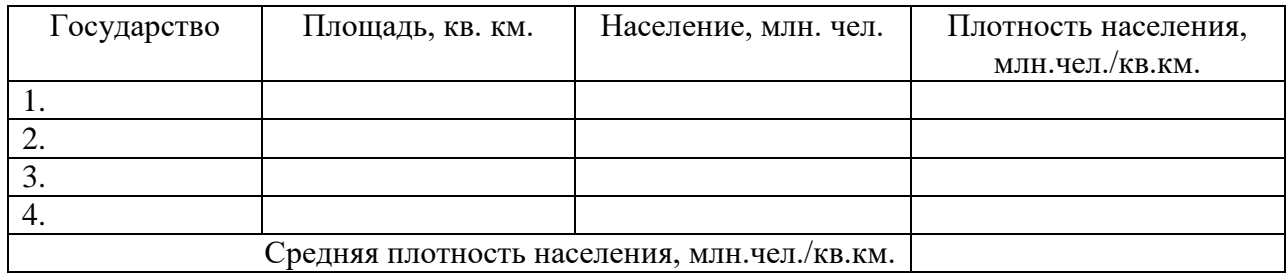

*21. Создать документ Word по образцу, сохранить в личной папке. Для выравнивания использовать невидимую таблицу.*

 $\Gamma$ 

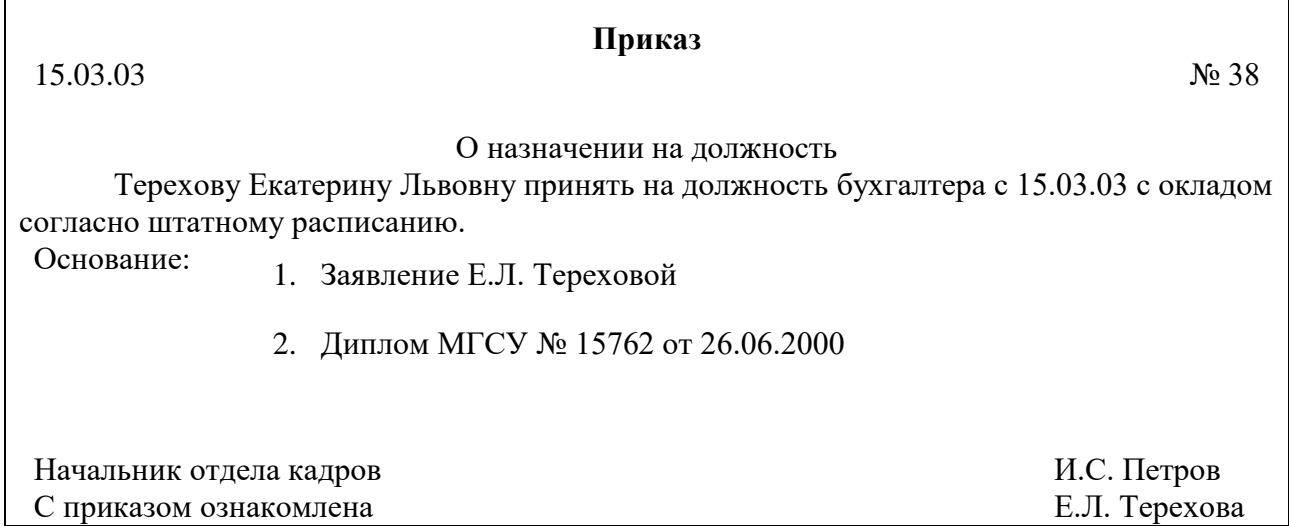

٦

### *22.* **Создание и редактирование текстовых документов, в том числе с включением объектов (таблиц, изображений, рисунков).**

Задание. Подготовить *поздравительную открытку с Днем Победы.*  При подготовке текстового документа использовать различные размеры, начертания и виды

шрифтов. Использовать внедренные объекты: рисунок, WordArt.

# *23.* **Ввод, редактирования и форматирования данных в электронных таблицах Excel. Выполнение вычислений в электронных таблицах MicrosoftExcel**

Задание.

Создать и отформатировать таблицу по образцу, выполнить вычисления в данной таблице для решения следующей задачи: «Вычислить периметр и площадь прямоугольника, заданного своими сторонами (например, a=5, b=7)».

### **Работа с электронной таблицей. Создание таблицы в соответствии с условием задачи. Построение диаграммы по табличным данным.**

В электронных таблицах построить круговую диаграмму без легенды, позволяющую наглядно представить долю стоимости каждого устройства в общей стоимости компьютера.

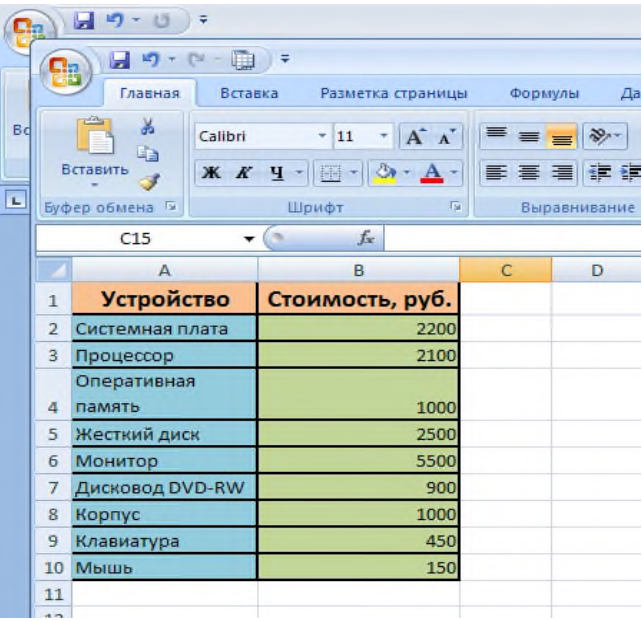

# *24.* **Поиск информации в Интернете.**

Задание. В операционной системе Windows с использованием интегрированной поисковой системы Gogle и поисковых систем Google, Rambler, Апорт и Yandex найти информацию о виртуальных компьютерных музеях.

### *25.* **Создание мультимедийной презентации.**

Задание.

Подготовить презентацию по теме «Времена года», состоящую не менее чем из 5 слайдов. Применить к объектам эффекты анимации. Настроить демонстрацию слайдов с использованием управляющих кнопок.

# *26.* **Работа с электронной таблицей. Построение диаграммы типа график с легендой в электронных таблицах MicrosoftExcel.**

В электронных таблицах создать таблицы значений квадратичной функции $\rm{Y}{=}\rm{x}^2{\text{-}3}$  и функции квадратного корня Y= $\sqrt{x}$  + 5  $\,$  на отрезке [-5;5] с шагом 1. Построить графики этих функций.

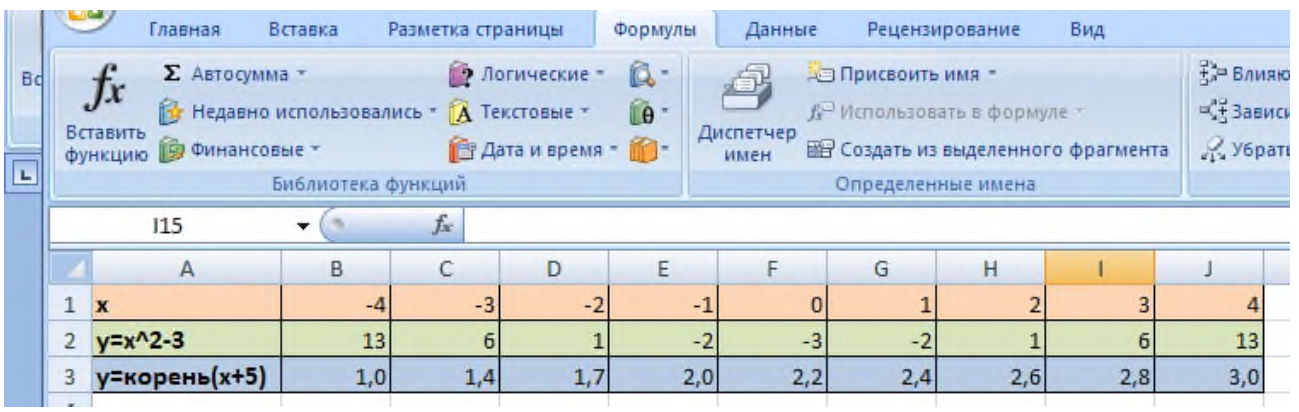

# *27.* **Создание и форматирование текстового документа.**

Задание. Отформатировать текст по образцу. Необходимо отформатировать каждое слово или словосочетание параметрами, описанными в нем. После форматирования документ должен принять следующий вид:

Каждый шрифт имеет свое название, например, TimesNewRoman, Arial, CourierNew и т. д. Символы в тексте могут отличаться размером: десять, двенадцать, четырнадцать пунктов. Кроме обычного начертания символов применяют **полужирное,** *курсивное, курсивное полужирное.*

Можно установить дополнительные параметры форматирования символов: подчеркиваниесимволовразличнымитипамилиний;

изменение эффектов (<sup>надстрочный</sup> подстрочный <del>зачеркнутый</del>, с тенью, приподнятый, утопленный, **контур**); изменение расстояния между символами ( р а з р е ж е н н ы й , уплотненный).

*28.* **Создание и редактирование текстовых документов, в том числе с включением объектов (таблиц, изображений, рисунков).**

Задание. Подготовить *поздравительную открытку с Новым годом.* 

При подготовке текстового документа использовать различные размеры, начертания и виды шрифтов. Использовать внедренные объекты: рисунок, WordArt.

### *29.* **Создание графических изображений средствами графического редактора.**

1. Запустить графический редактор (PAINT).

2. Создать по образцу рисунок, используя максимально возможное количество инструментов рисования.

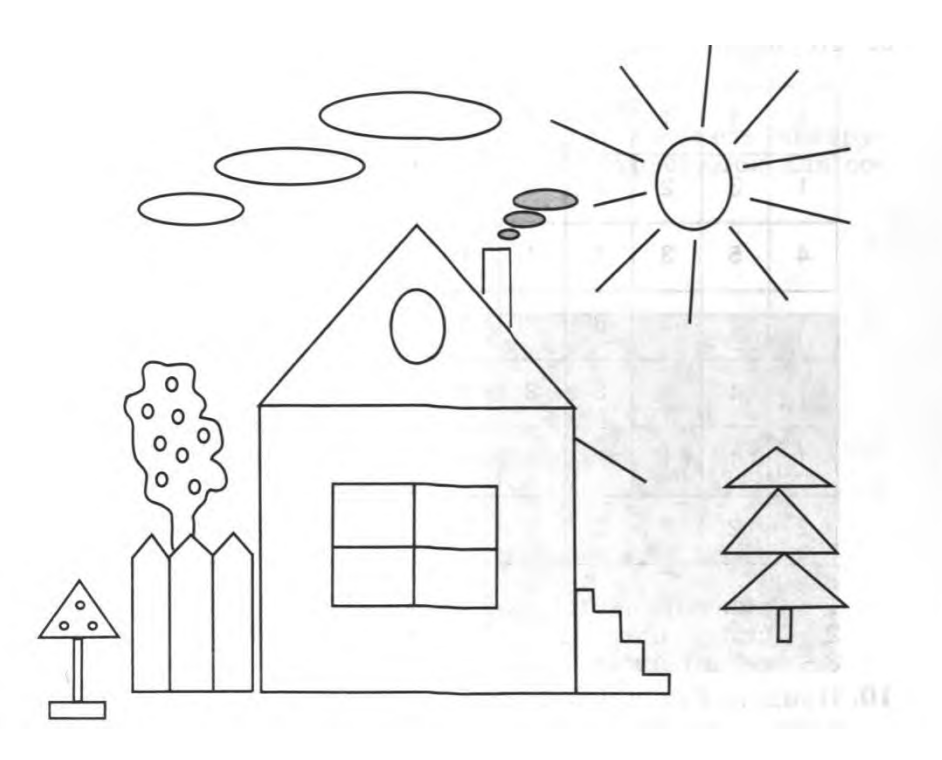

### *30.* **Ввод, редактирования и форматирования данных в электронных таблицах Excel. Выполнение вычислений в электронных таблицах MicrosoftExcel** Задание.

Создать и отформатировать таблицу по образцу, выполнить вычисления в данной таблице для решения следующей задачи: «Вычислить периметр и площадь прямоугольника, заданного своими сторонами (например, a=8, b=10)».

### **Критерии оценки результатов освоения учебного предмета:**

**«Отлично»** - Обучающийся показывает всестороннее, систематическое и глубокое знание основного и дополнительного учебного материала, умеет свободно выполнять задания, предусмотренные программой; усвоил основную и знаком с дополнительной рекомендованной литературой; может объяснить взаимосвязь основных понятий дисциплины в их значении для последующей профессиональной деятельности; проявляет творческие способности в понимании, изложении и использовании учебного материала.

**«Хорошо»** - Обучающийся показывает достаточный уровень знаний в пределах основного учебного материала, без существенных ошибок выполняет предусмотренные в программе задания; усвоил основную литературу, рекомендованную в программе; способен объяснить взаимосвязь основных понятий дисциплины при дополнительных вопросах преподавателя. Допускает несущественные погрешности в ответе на экзамене и при выполнении заданий, устраняет их без помощи преподавателя.

**«Удовлетворительно»** - Обучающийся показывает знания основного учебного материала в минимальном объеме, необходимом для дальнейшей учебы; справляется с выполнением заданий, предусмотренных программой, допуская при этом большое количество не принципиальных ошибок; знаком с основной литературой, рекомендованной программой. Допускает существенные погрешности в ответе на экзамене и при выполнении заданий, но обладает необходимыми знаниями для их устранения под руководством преподавателя.

**«Неудовлетворительно»** - Обучающийся показывает пробелы в знаниях основного учебного материала, допускает принципиальные ошибки в выполнении предусмотренных программой заданий, не знаком с рекомендованной литературой, не может исправить допущенные ошибки. Как правило, оценка "неудовлетворительно" ставится обучающимся, которые не могут продолжить обучение или приступить к профессиональной деятельности по окончании техникума без дополнительных занятий по соответствующей дисциплине.

Преподаватель \_\_\_\_\_\_\_\_\_\_\_\_\_\_Расулова П.Г.